#### МІНІСТЕРСТВО ОСВІТИ І НАУКИ УКРАЇНИ СХІДНОУКРАЇНСЬКИЙ НАЦІОНАЛЬНИЙ УНІВЕРСИТЕТ ІМ. В. ДАЛЯ ФАКУЛЬТЕТ ІНФОРМАЦІЙНИХ ТЕХНОЛОГІЙ ТА ЕЛЕКТРОНІКИ КАФЕДРА КОМП'ЮТЕРНИХ НАУК ТА ІНЖЕНЕРІЇ

До захисту допускається Завідувач кафедри \_\_\_\_\_\_\_\_\_\_\_\_\_\_\_\_\_\_\_\_\_\_\_Cкарга-Бандурова I.C. 

 $KH-143$ 

### ДИПЛОМНИЙ ПРОЕКТ (РОБОТА) БАКАЛАВРА

### ПОЯСНЮВАЛЬНА ЗАПИСКА

### HA TEMY:

## Інформаційна система реабілітаційного центру

Освітньо-кваліфікаційний рівень "бакалавр" Напрям підготовки 6.050102 - "комп'ютерна інженерія"

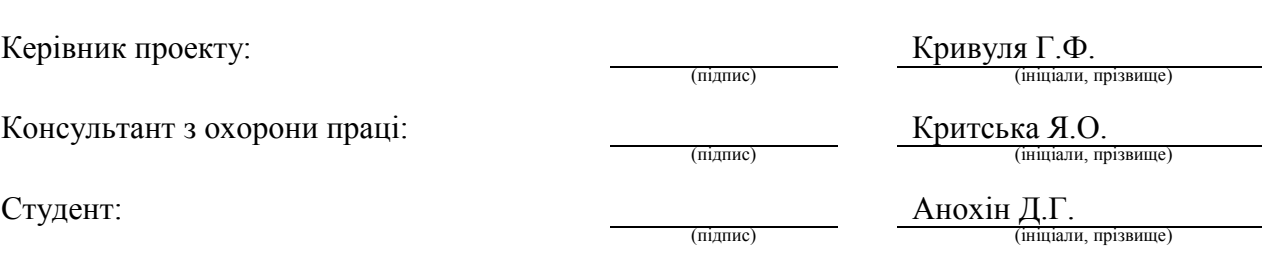

Група:

### МІНІСТЕРСТВО ОСВІТИ І НАУКИ УКРАЇНИ

#### СХІДНОУКРАЇНСЬКИЙ НАЦІОНАЛЬНИЙ УНІВЕРСИТЕТ ІМЕНІ ВОЛОДИМИРА ДАЛЯ

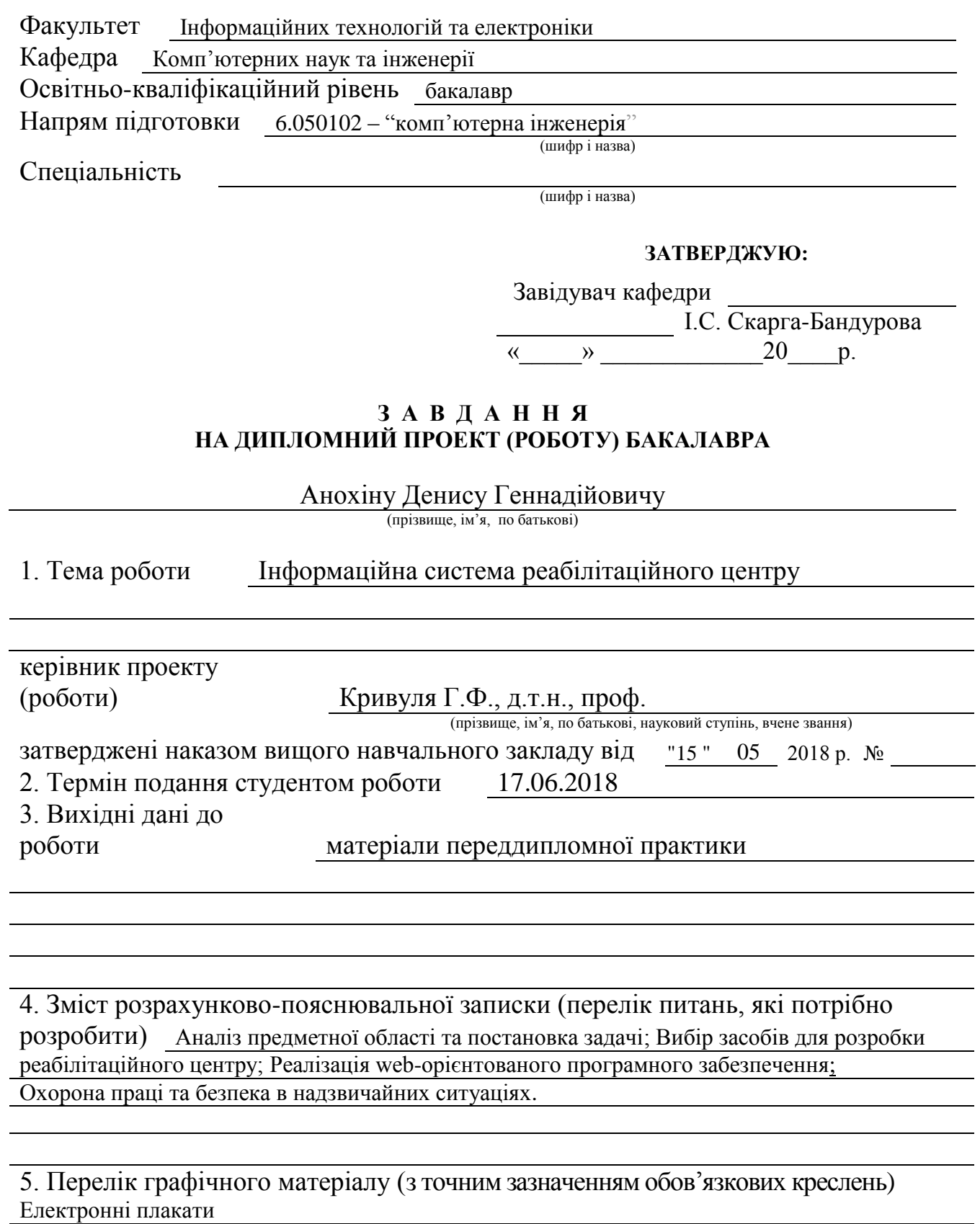

# 6. Консультанти розділів проекту (роботи)

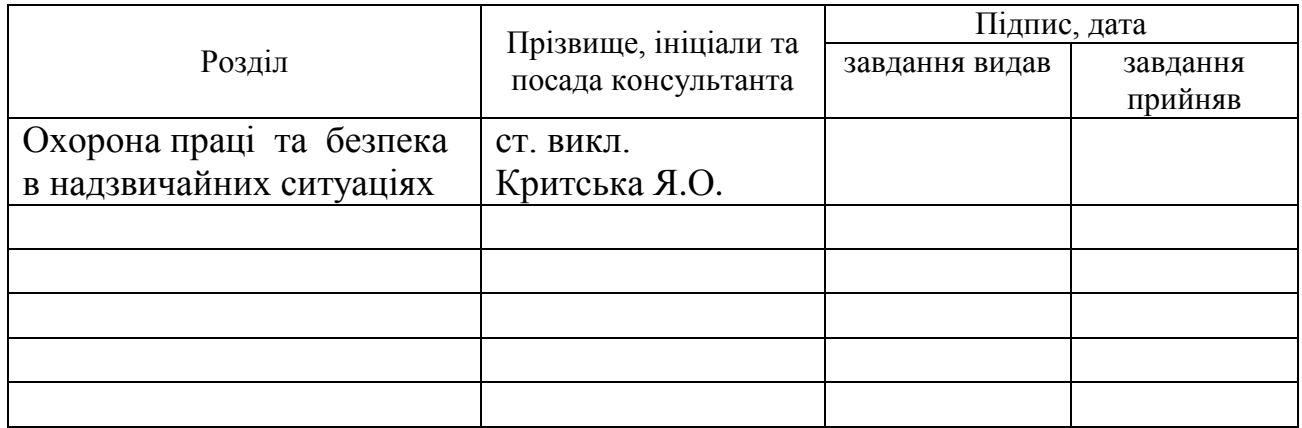

#### 7. Дата видачі завдання 15.05.2018

Керівник

Завдання прийняв до виконання

(підпис)

(підпис)

# КАЛЕНДАРНИЙ ПЛАН

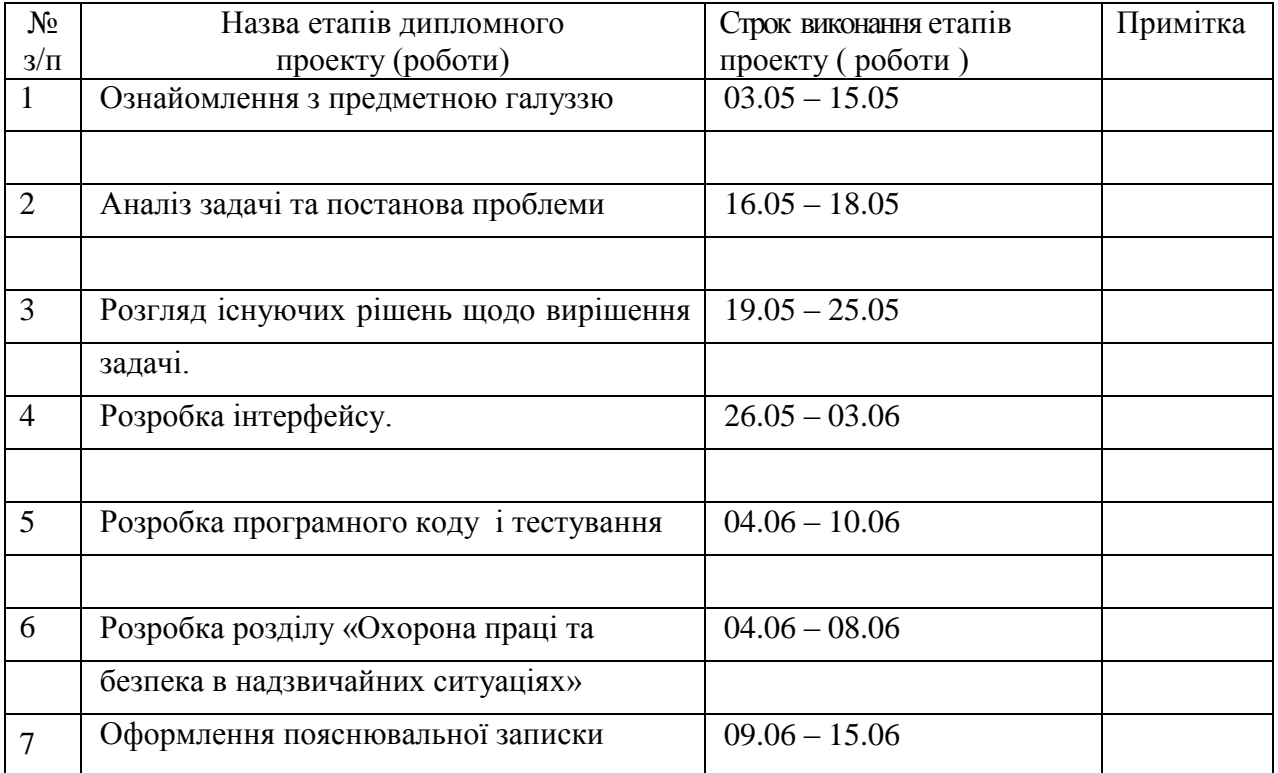

Студент

(підпис)

 $\frac{\text{AHOXiH}}{\text{(призище та ініціали)}}$ 

Керівник

(підпис)

**Кривуля** Г.Ф.<br>
(прізвище та ініціали)

#### **PEOEPAT**

сторінка, 10 рисунків, 5 таблиць, Пояснювальна записка до дипломного проекту: 7 формул, 16 посилань, 5 додатків.

Предмет дослідження: принципи та методи створення і функціонування webорієнтованого програмного забезпечення.

Об'єкт розробки: процеси створення web-орієнтованого програмного забезпечення для медичних реабілітаційних центрів.

Мета роботи: розроблення web-орієнтованого програмного забезпечення для реабілітаційного центру, призначене для організації його інформаційного простору з метою своєчасного надання максимально повних, достовірних, об'єктивних відомостей працівникам і пацієнтам та управління наданням медичних послуг.

Для реалізації клієнтської частини програмного забезпечення використані технології HTML5, CSS3 та JavaScript. Для реалізації серверної частини використані мова PHP та реляційна база даних MySQL.

При проектуванні програми виконані заходи щодо досягнення заданої функціональності і надійності. Розроблено заходи з техніки безпеки.

КЛЮЧОВІ СЛОВА: програмне забезпечення, реабілітаційний центр, інтернет-ресурс, CMS, юзабіліті, база даних, валідність, кросбраузерність, прототип, шаблон, модуль, компонент, адаптивний дизайн, медіа-запити.

### **3MICT**

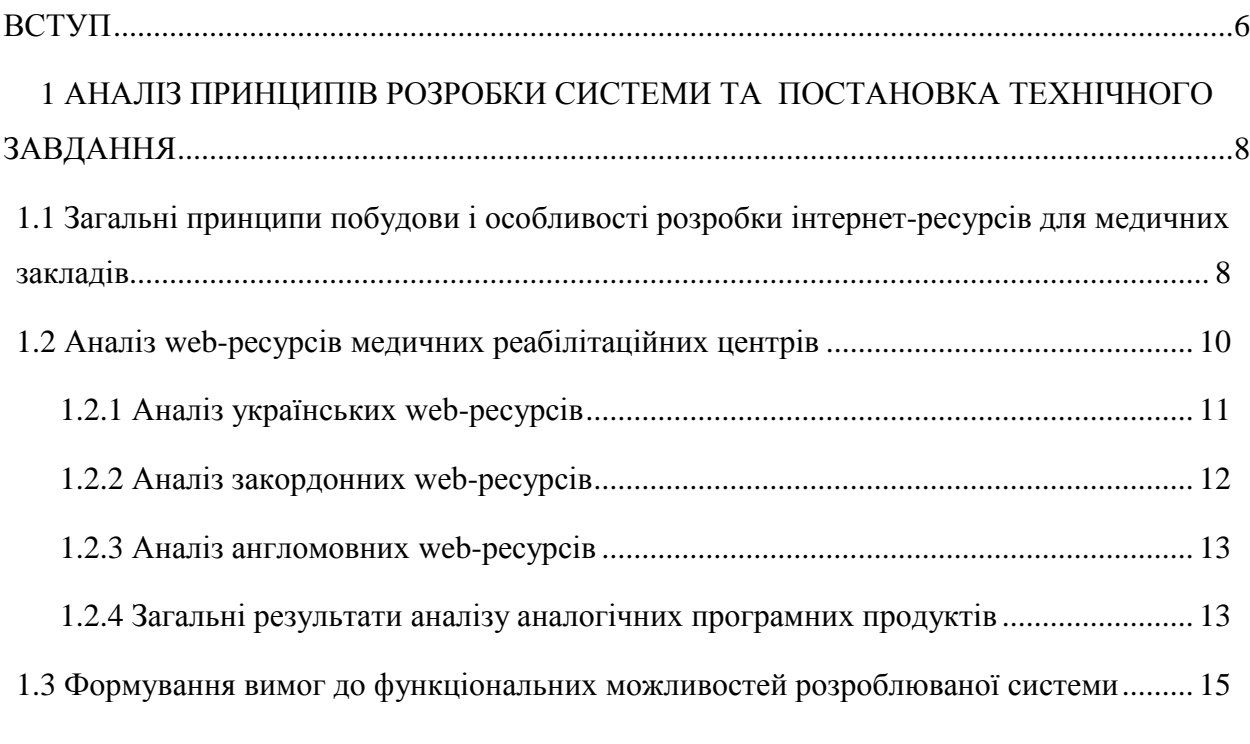

## 2 ВИБІР ІНСТРУМЕНТАЛЬНИХ ЗАСОБІВ І РОЗРОБКА ИНТЕРФЕСА ІНТЕРНЕТ-

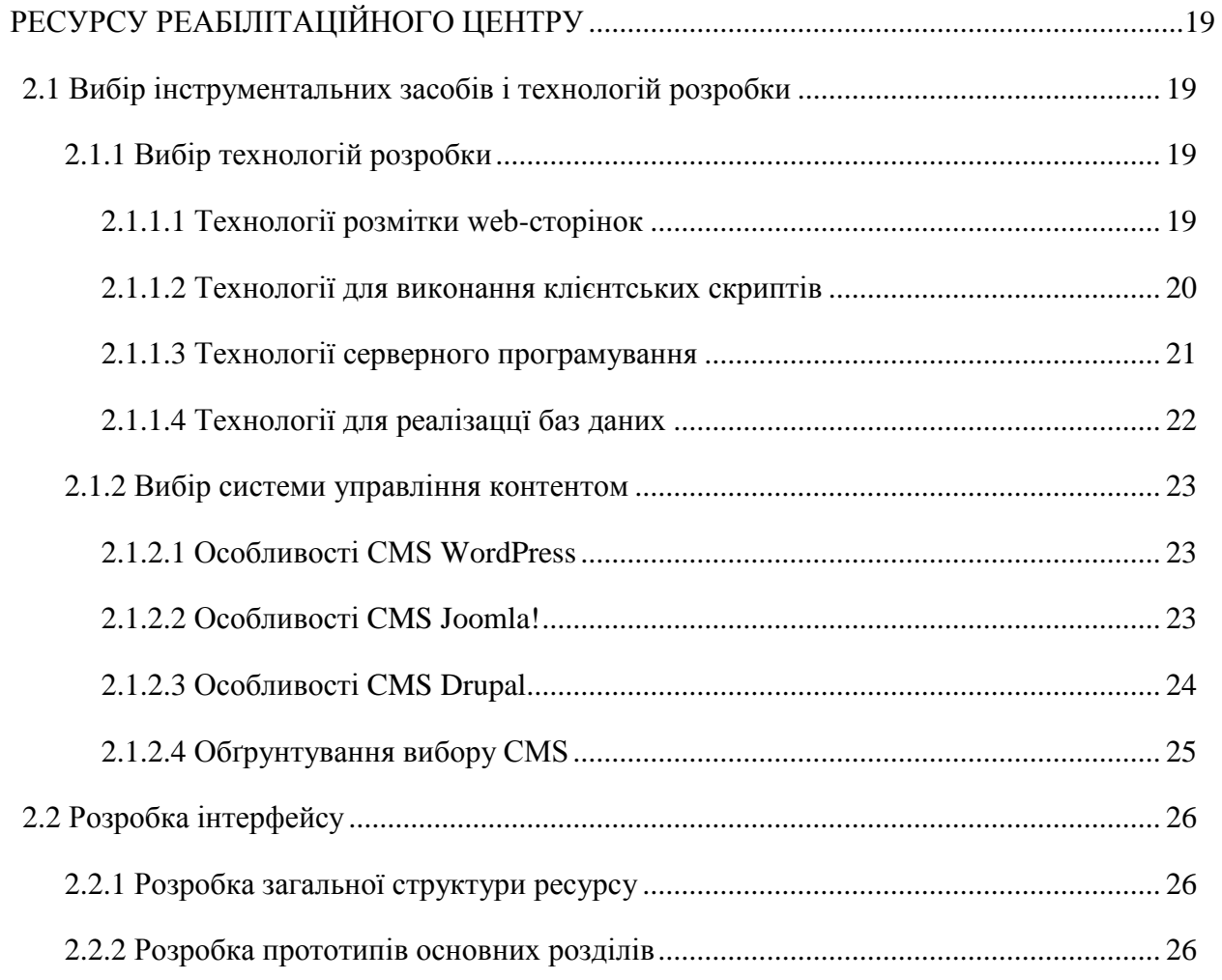

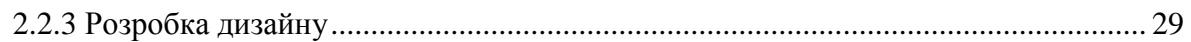

# 3 РЕАЛІЗАЦІЯ ІНФОРМАЦІЙНОЇ СИСТЕМИ ДЛЯ РЕАБІЛІТАЦІЙНОГО ЦЕНТРУ.....32

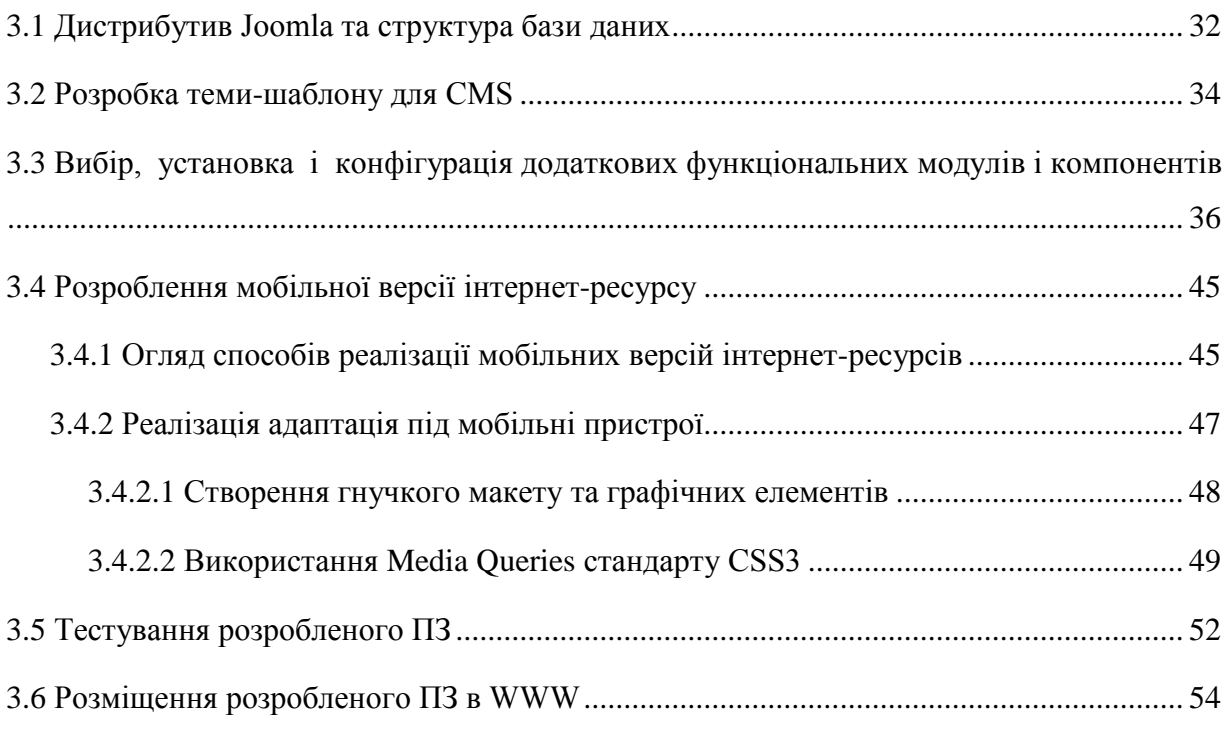

## 4 ЕКОЛОГІЯ. ОХОРОНА ПРАЦІ І БЕЗПЕКА В НАДЗВИЧАЙНИХ СИТУАЦІЯХ ..........56

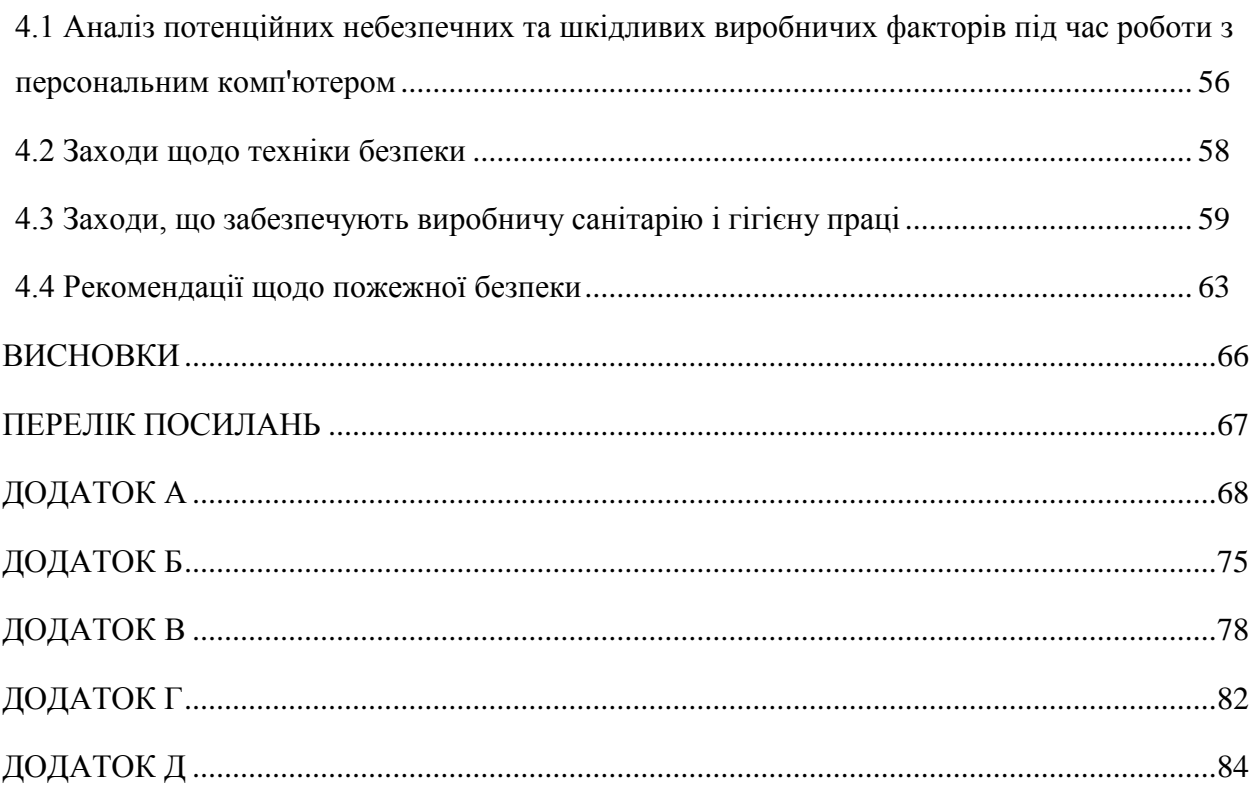

#### **ВСТУП**

Сьогодні Інтернет - це найважливіший засіб масових комунікацій, що стоїть за своєю значущістю в одному ряду з пресою, телефоном і телебаченням. На наших очах за останні кілька років світова мережа Інтернет стрімко перетворилася в один з головних засобів використовуваних для спілкування, розваг, реклами, торгівлі і джерело різноманітної корисної інформації для будь-якої категорії користувачів. Швидко зростає кількість видань, присвячених Інтернет, що віщує широке її розповсюдження навіть у далекі від техніки областях.

Для багатьох людей набагато зручніше ознайомитися з послугами тих чи інших організацій на їх web-вузлах, і навіть зробити покупки, не відходячи від комп'ютера, ніж обдзвонити десятки телефонів, обійти велику кількість адрес.

З появою інтернет-технологій комп'ютер починають використовувати все нові верстви населення. Спектр соціальних груп, що підключаються до мережі Інтернет та шукають інформацію в World Wide Web (WWW), весь час розширюється за рахунок користувачів, які не відносяться до категорії фахівців в області інформаційних технологій. Це лікарі, будівельники, історики, юристи, фінансисти, спортсмени, мандрівники, священнослужителі, артисти, письменники, художники. Список можна продовжувати нескінченно. Будь, хто відчув корисність і незамінність мережі для своєї професійної діяльності або захоплень, приєднується до величезної армії споживачів інформації під «Всесвітній Павутині».

Інтернет-технології повністю перевернули наші уявлення про роботу з інформацією, та й з комп'ютером взагалі. Виявилося, що традиційні параметри розвитку обчислювальної техніки - продуктивність, пропускна здатність, ємність запам'ятовуючих пристроїв, не враховували головного "вузького місця" системи - інтерфейсу з людиною. Застарілий механізм взаємодії людини з інформаційною системою стримував впровадження нових технологій і зменшував вигоду від їх застосування. І тільки коли інтерфейс між людиною і комп'ютером був спрощений до природності сприйняття звичайною людиною, послідував безпрецедентний вибух інтересу до можливостей обчислювальної техніки.

З розвитком технологій гіпертекстової розмітки в Інтернеті почали з'являтися все більше web-ресурсів, тематика яких була абсолютно різною від ресурсів великих компаній, що оповідають про успіхи компанії, до ресурсів маленьких фірм, що пропонують відвідати їх офіси в межах одного міста [1].

Переоцінити актуальність створення web-ресурсу практично для будьякого бізнесу навряд чи можливо. Кількість користувачів всесвітньої мережі неухильно зростає, а значить, збільшується число потенційних клієнтів і партнерів для підприємця. Створюючи власне представництво в мережі Інтернет, він отримує унікальні можливості для розвитку бізнесу при мінімальних вкладеннях.

Актуальність створення web-ресурсу пояснюється наступними можливостями:

- оперативної подачі інформації: можливість розповідати своїм партнерам і клієнтам про останні новинки, надходженнях товару, бонусах, знижки та багато іншого;

- зворотного зв'язку, яку надає Інтернет: клієнти з будь-якої частини світу зможуть залишити свої відгуки про надану продукцію або послуги, висловити побажання або зробити замовлення в онлайн режимі;

- проведення маркетингових досліджень за допомогою різноманітних онлайн опитувань або рекламних кампаній в мережі;

- здійснювати навчання своїх співробітників або підтримувати зв'язки з представництвами в інших регіонах.

Сьогодні наявність власного ресурсу в мережі - це показник не тільки прогресивності підприємства, але і його стабільного становища на ринку. Все виразніше  $c\tau a\epsilon$ потреба  $\mathbf{V}$ створенні web-pecypcis максимально інформативних, функціональних і зручних для користувача. В умовах використання сучасних інформаційних технологій-це необхідний чинник існування, що дозволяє розширити поле рекламної діяльності та залучити тим самим додаткових клієнтів.

Всі ці, і не тільки, факти роблять питання про створення цікаво технічно грамотно оформленого, спланованого web-pecypcy вкрай актуальним.

Темою даного дипломного проекту є розробка веб-орієнтованого програмного забезпечення для реабілітаційного центру "Фенікс" (м. Сєвєродонецьк).

## 1 АНАЛІЗ ПРИНЦИПІВ РОЗРОБКИ СИСТЕМИ ТА ПОСТАНОВКА ТЕХНІЧНОГО ЗАВДАННЯ

У підвищенні ефективності ведення бізнесу та якості надання медичних послуг не останню роль відіграє автоматизація управління, обліку і контролю, а також програмне забезпечення для медичного центру, включаючи створення власного web - ресурсу. У сучасних ринкових умовах будь-яке медичне установа - будь то приватна клініка, державна лікарня або спеціалізований медичний центр - повинні мати свій офіційний ресурс в мережі Інтернет. Все більша частина населення віддають перевагу пошуку місця для лікування в Інтернеті - а значить, повноправний медичний ресурс зможе підвищити конкурентоспроможність медичного закладу.

Програмне забезпечення для клініки орієнтоване на створення системи контролю та обліку витрати часу і матеріалів, роботи обладнання, а також управління наданням медичних послуг. Щоб клієнту було зручно, він повинен знати які послуги, в який час і який фахівець може йому надати, їх вартість, а також отримати можливість "зайняти чергу" до того, як він відвідає цю клініку. Керівник медичного закладу автоматизуючи процес управління наланням послуг отримує можливість оцінити ступінь завантаженості фахівців, устаткування, затребуваності тих чи інших послуг і внести корективи [2]. Створення системи інформаційного забезпечення передбачає меличного реабілітаційного центру організацію його інформаційного простору з метою своєчасного надання максимально повних, достовірних, об'єктивних відомостей працівникам і пацієнтам.

# 1.1 Загальні принципи побудови і особливості розробки інтернетресурсів для медичних закладів

Створення медичних інтернет-ресурсів - це серйозний процес, який має своїх особливостей, обумовлених в першу чергу особливою ряд

спеціалізацією і тематичним наповненням. В цілому медичний web-ресурс поліклініки чи лікарні має характерні риси, властиві корпоративним ресурсам. Однак велика кількість спеціалізованої медичної інформації вимагає грамотного професійного підходу до наповнення сторінок. Важливо не перетворити медичний сайт в вузькопрофесійний довідник, зробивши кожен елемент (текст, фото, відео, флеш-анімацію) доступним відвідувачам і одночасно правильним з професійної точки зору.

Головна функція медичного інтернет-ресурсу - викликати довіру у відвідувачів (тобто, потенційних пацієнтів). Цьому мають сприяти і зовнішній вигляд сторінок, і контент, і наявність інтерактивних елементів (наприклад, рубрик «Зворотній зв'язок», «Запитання і відповіді», «Відгуки» тошо).

Якість і достовірність матеріалів, представлених на медичних ресурсах, повинні відповідати найвищим критеріям [2].

Разом з тим, згідно з проведеним дослідженням (AMNews. Nov. 25. 2010), 42% пацієнтів, які користуються Інтернетом, вибирають медичні ресурси виходячи з їх презентабельності і привабливості дизайну, в той час як усього 7,6% медичних працівників звертають увагу на дизайн медичних ресурсів, в першу чергу, оцінюючи їх змістовну частину. Результати даного дослідження визначають необхідні умови створення популярних медичних інтерент-ресурсів. Для залучення широкої аудиторії важливо не тільки якість "контенту", але і якісний дизайн, що забезпечує зручність навігації [3].

Отже, розробка web-орієнтованих програмних продуктів для медичних центрів проводиться у відповідності з наступними вимогами:

- візуальна привабливість дизайну;

- зручність навігації;

- простота здійснення пошуку інформації та замовлення товарів або послуг;

- актуальність, повнота, достовірність та об'єктивність ключової інформації та інформації про спеціальні пропозиції;

- інтерактивність ресурсу (наявність засобів для висловлення відгуків, пропозицій, питань і т.д.);

- коректне відображення ресурсу в різних браузерах при різних настройках екрану монітора;

- висока швидкість завантаження сторінок ресурсу;

- валідність і семантичність коду (відсутність помилок в коді розмітки сторінок);

- наявність системи управління контентом (для автоматизації процедури управління контентом ресурсу).

Розробка інтернет-ресурсів для медичних реабілітаційних центрів містить наступні етапи:

1. Попередній етап - визначення цілей веб-ресурсу та його позиціонування; визначення цільової аудиторії; аналіз аналогів.

2. Визначення концепції ресурсу, створення технічного завдання (ТЗ) на розробку.

3. Визначення структурної схеми ресурсу - розташування розділів, контента і навігації.

4. Створення дизайн-макету - створення графічних елементів макету, стилів і елементів навігації.

5. Верстання шаблонів сторінок - створення html-сторінок на основі графічного шаблону (раніше відмальованого макета).

6. Створення програмної частини ресурсу - програмування зверстаних сторінок, налагодження та налаштування системи управління контентом, функціональних модулів та інтерактивних сервісів.

7. Наповнення інформацією - наповнення контентом баз даних ресурсу.

8. Тестування - виявлення всіх помилок і недоліків у програмуванні та написанні текстів.

9. Розташування готового проекту в мережі Інтернет.

#### 1.2 Аналіз web-ресурсів медичних реабілітаційних центрів

При створенні інтернет-ресурсу, який надалі буде використовуватися для розвитку бізнесу в мережі, дуже важливо провести попередній аналіз web-ресурсів конкурентів. Якщо сказати більш точно, то аналізувати необхідно web-ресурси, присутні в першій 10-ці або 20-ці пошукової видачі по ключових запитах. Основна мета такого аналізу - з'ясувати, якими параметрами і характеристиками володіють сайти, які займають перші позиції у видачі.

Для оцінки загальних параметрів ресурсів та якості написання коду скористаймося наступними спеціалізованими онлайн-сервісами:

- Pingdom Website Speed Test (http://tools.pingdom.com/) - для визначення ваги сторінки, часу її завантаження та ін.

- W3C Markup Validation Service (http://validator.w3.org) - для перевірки коду сторінок ресурса з точки зору синтаксичних помилок;

- Online Web Tool (http://onlinewebtool.com/cmsdetector.php) ra What CMS Is This? (http://whatcmsisthis.com/) - для визначення ймовірної системи управління контентом.

Також проведемо юзабіліті-аналіз ресурсів - оцінку зручності користування ресурсом потенційним клієнтом (оптимальність структури, зручність оформлення, навігації і та ін.)

Для оцінки оберемо по 2 web-орієнтованих програмних продукти російського, українського та англійського ринку.

#### 1.2.1 Аналіз українських web-ресурсів

1.2.1.1 Комплекс "Ріксос-Прикарпаття"

Постійна адреса ресурсу: http://rixos.com.ua.

"Ріксос-Прикарпаття" — це Опис pecypcy: комфортабельний лікувально-реабілітаційний курортний ліагностичний комплекс, який включає сучасний медичний центр і затишний готельно-розважальний комплекс, що відповідає міжнародним стандартам гостинності."

Час завантаження головної сторінки складає - 3,56с., вага - 521,4kB, кількість запитів до зовнішніх файлів (зображень, скриптів та ін.) - 53шт.

Результат перевірки html-коду: XHTML 1.0 Strict, 450 помилок, 28 попереджень.

Імовірну систему керування контентом визначити не вдалося.

юзабіліті-аналізу "Ріксос-Прикарпаття" Результати pecypcy представлені у додатку А (табл. А.1).

1.2.1.2 Реабілітаційний центр "Еліта"

Постійна адреса ресурсу: http://www.elita.ua.

Опис ресурсу: "Реабілітаційний центр Еліта є першою установою, яка почала застосовувати в своїй медичній практиці систему інтенсивної нейрофізіологічної реабілітації – Метод Козявкіна."

Час завантаження головної сторінки складає - 2,61 с., вага - 340,5 кВ, кількість запитів до зовнішніх файлів (зображень, скриптів та ін.) - 35шт.

Результат перевірки html-коду: XHTML + RDFa, 19 помилок, 0 попереджень.

Імовірна система керування контентом - Drupal 7 CMS.

Результати юзабіліті-аналізу ресурсу "Реабілітаційний центр Еліта" представлені у додатку А (табл. А.2).

#### 1.2.2 Аналіз закордонних web-ресурсів

1.2.2.1 Реабілітаційний Центр. "Проблеми нервової системи, психіки й мови"

Постійна адреса ресурсу: http://www.kdm.al52.ru.

Опис ресурсу: "Реабілітація хворих з пошкодженим (або незрілим) мозком - це поетапна і багатопланова система відновлення хворих з різними дисфункціями (легкі розлади) і дефектами (грубі порушення) нервової системи, психіки й мови."

Час завантаження головної сторінки складає - 4.55 с., вага - 192.1kB. кількість запитів до зовнішніх файлів (зображень, скриптів та ін.) - Збшт.

Результат перевірки html-коду: XHTML 1.0 Strict, 169 помилок, 77 попереджень.

Імовірну систему керування контентом за допомогою спеціалізованих сервісів визначити не вдалося, але судячи з шляхів та типів файлів, що завантажуються можна припустити, що вона відсутня.

юзабіліті-аналізу pecypcy "Реабілітаційний Центр. Результати Проблеми нервової системи, психіки й мови." представлені у додатку А (табл. А.3).

1.2.2.2 Лікувально-реабілітаційний центр "Росздрава" Постійна адреса ресурсу: http://www.med-rf.ru

Опис ресурсу: "Офіційний сайт Клініко-діагностичного комплексу № 1 - одного з найбільших медичних центрів Росії. На сайті ви знайдете повну інформацію про центр, традиційних і новітніх методах лікування захворювань і корисні поради здорового способу життя."

Час завантаження головної сторінки складає - 1,45 с., вага - 967,2kB, кількість запитів до зовнішніх файлів (зображень, скриптів та ін.) - 85шт.

Результат перевірки html-коду: XHTML 1.0 Strict, 98 помилок, 42 попередження.

Імовірна система керування контентом - 1c-bitrix CMS.

Результати юзабіліті-аналізу ресурсу представлені у додатку А (табл.  $A.4$ ).

#### 1.2.3 Аналіз англомовних web-ресурсів

#### 1.2.3.1 Betty Ford Center

Постійна адреса ресурсу: http://www.bettyfordcenter.org

Опис ресурсу: "Betty Ford Center - центр лікування алкоголізму і реабілітації наркоманів, клініка для сімей, які страждають від наркотичної, хімічної залежності і пристрасті до алкоголю і інших наркотиків".

Час завантаження головної сторінки складає - 1,59 с., вага - 1,5МВ, кількість запитів до зовнішніх файлів (зображень, скриптів та ін.) - 61шт.

Результат перевірки html-коду: XHTML 1.0 Transitional, 65 помилок, 94 попередження.

Імовірну система керування контентом визначити не вдалося, але судячи з шляхів та типів файлів, що завантажуються можна припустити, що вона присутня, але не відноситься ні до яких відомих CMS, тобто э нестандартним програмним рішенням, створеним безпосередньо для конкретного проекту.

Результати юзабіліті-аналізу ресурсу "Betty Ford Center" представлені у додатку А (табл. А.5).

1.2.3.2 National Rehabilitation Information Center

Постійна адреса ресурсу: http://www.naric.com

Опис ресурсу: "Національний реабілітаційний Інформаційний центр."

Час завантаження головної сторінки складає - 1,12 с., вага - 347,1kB, кількість запитів до зовнішніх файлів (зображень, скриптів та ін.) - 67шт.

Результат перевірки html-коду: XHTML + RDFa, 8 помилок, 1 попередження.

Імовірна система керування контентом - Drupal 7 CMS.

Результати юзабіліті-аналізу ресурсу "National Rehabilitation Information Center" представлені у додатку А (табл. А.6).

# 1.1.2.4 Загальні результати аналізу аналогічних програмних продуктів

Отже, аналіз web-ресурсів медичних реабілітаційних центрів показав, що не всі ресурси відповідають загальним вимогам до розробки таких програмних продуктів.

На основі проведеного аналізу аналогічних програмних продуктів будуємо таблицю загальних результатів дослідження (табл. 1.1).

| N <sub>0</sub><br>$\mathbf{1}$ | Назва<br>pecypcy<br>Ріксос-                                                          | Веб-адреса<br>http://rixos.c           | Час<br>заванта<br>Ж.<br>3,56c | Вага<br>сторінк<br>И<br>521,4k | Кіл-ть<br>Html-<br>помило<br>К<br>450 | Імовірн<br>a<br><b>CMS</b>         | Кіл-ть<br>помилок<br>юзабіліт<br>1<br>12 |
|--------------------------------|--------------------------------------------------------------------------------------|----------------------------------------|-------------------------------|--------------------------------|---------------------------------------|------------------------------------|------------------------------------------|
|                                | Прикарпатт<br>Я                                                                      | om.ua                                  |                               | B                              |                                       |                                    |                                          |
| $\overline{2}$                 | Реабілітацій<br>ний центр<br>Еліта                                                   | http://www.e<br>lita.ua                | $2,61$ c                      | 340,5k<br>B                    | 19                                    | Drupal                             | 10                                       |
| 3                              | Реабілітацій<br>ний Центр.<br>Проблеми<br>нервової<br>системи,<br>психіки й<br>мови. | http://www.<br>kdm.al52.ru             | 4,55c                         | 192,1k<br>B                    | 169                                   | відсутн<br>$\overline{\mathbf{R}}$ | 15                                       |
| $\overline{4}$                 | Лікувально-<br>реабілітацій<br>ний центр<br>Росздрава                                | http://www.<br>medrf.ru                | 1,45c                         | 967,2k<br>B                    | 98                                    | $1c-$<br>bitrix                    | 10                                       |
| 5                              | <b>Betty Ford</b><br>Center                                                          | http://www.<br>bettyfordcen<br>ter.org | 1,59c                         | 1,5MB                          | 65                                    | Нестан<br>дартна<br><b>CMS</b>     | $\overline{7}$                           |
| 6                              | National<br>Rehabilitatio<br>$\mathbf n$<br>Information<br>Center                    | http://www.<br>naric.com               | 1,12c                         | 347,1k<br>B                    | 8                                     | Drupal<br>7                        | 9                                        |

Таблиця 1.1 - Загальні результати аналізу.

Зокрема, деякі ресурси мають досить довгий час завантаження сторінки, багато помилок у коді розмітки сторінки, що не відповідає вимогам валідності коду, не мають систем управління контентом.

Аналіз юзабліті медичних реабілітаційних центрів показав, що не всі інтерфейси web-ресурсів відповідають вимогам зручності користувачів. Іноді навіть навігація не є інтуїтивно зрозумілою. Деякі web-ресурси, щоб підкреслити свою унікальність розробляють дизайн, який не підтримує простих функцій.

Виявлені недоліки проаналізованих програмних продуктів повинні бути враховані при проектуванні розроблюваного проекту.

#### $1.2$ Формування **ВИМОГ** функціональних можливостей ЛО розроблюваної системи

#### 1.2.1 Загальні вимоги

 $\mathbf{y}$ дипломному проекті ставиться задача розроблення webорієнтованого програмного забезпечення для Реабілітаціоного центру "Фенікс".

Мета web-ресурсу - представляти компанію в мережі Інтернет, підтримувати її позитивний і сучасний імідж, познайомити відвідувачів з компанією, напрямками її діяльності та надаваними послугами, надати інформацію про способи отримання послуг, забезпечити зворотний зв'язок pecypcy, лля відвідувачів своєчасне надання максимально повних, достовірних, об'єктивних відомостей працівникам і пацієнтам.

Цільова аудиторія - клієнти та партнери компанії.

Ресурс повинен складатися з взаємопов'язаних розділів з чітко розділеними функціями.

1.2.2 Основні функціональні вимоги і вимоги до розроблюваного інтерфейсу

Інтерфейс користувача розроблюваного ресурсу повинен забезпечувати наочне, інтуїтивно зрозуміле представлення структури розміщеної на ньому інформації, швидкий і логічний перехід до розділів і сторінок. Навігаційні елементи повинні забезпечувати однозначне розуміння користувачем їхнього змісту: посилання на сторінки повинні бути забезпечені заголовками, умовні позначення відповідати загальноприйнятим. Графічні елементи навігації повинні бути забезпечені альтернативної підписом.

Система повинна забезпечувати навігацію по  $\overline{ncix}$ лоступних користувачеві ресурсах і відображати відповідну інформацію. Для навігації повинна використовуватися система контент-меню. Меню має представляти собою текстовий блок (список гіперпосилань) в лівій колонці або у верхній частині сторінки (залежно від розроблюваного дизайну).

Для розділів, що містять підрозділи, має бути передбачено випадаюче пілменю.

При виборі будь-якого з пунктів меню користувачем повинна завантажуватися відповідна йому інформаційна сторінка (новинна стрічка, форма зворотного зв'язку та ін.), А в блоці меню (або в основній частині сторінки в залежності від затвердженого дизайну) відкриватися список підрозділів обраного розділу.

Сторінки всіх розділів ресурсу повинні формуватися програмним шляхом на підставі інформації з бази даних на сервері.

Веб-ресурс, який розробляється повинен володіти гнучкістю і можливістю подальшого доопрацювання та розширення.

Веб-ресурс повинен підтримувати використання відео, аудіо, графічних вставок, які повинні підсилювати емоційно-ціннісний компонент змісту, формувати мотивацію.

Для користувачів має бути реалізована контактна форма для зв'язку з власником ресурсу або запису на прийом до спеціаліста.

Для відвідувачів ресурсу має бути створений розділ "Часті питання", в якому користувачі могли б задавати свої питання за певними тематиками з можливістю вибору адресата питання (фахівця певного профілю) і отримувати на них відповіді в найкоротші терміни.

Для відвідувачів ресурсу має бути створена можливість залишати відгуки в онлайн-режимі. Відгуки повинні публікуватися на фронтенді не відразу, а тільки після схвалення адміністратором ресурсу.

Веб-ресурс повинен містити карту сайту для поліпшення індексації пошуковими системами.

На всіх сторінках має бути реалізована можливість порекомендувати вподобану сторінку в соціальних медіа-мережах.

Повинен бути реалізований пошук по сайту для прискорення знаходження користувачем необхідної інформації.

Ресурс має бути адаптований під сучасні мобільні пристрої.

Модифікація вмісту розділів повинна здійснюватися за допомогою адміністраторського веб-інтерфейсу (системи управління ресурсом), який без застосування спеціальних навичок програмування (без використання програмування і спеціального кодування або форматування) повинен передбачати можливість редагування інформаційного вмісту сторінок ресурсу. Наповнення інформацією повинно проводитися з використанням шаблонів сторінок ресурсу.

Система управління контентом (адміністративна частина ресурсу) повинна надавати можливість додавання, редагування і видалення вмісту статичних і динамічних сторінок. Також повинна бути передбачена можливість додавання інформації без відображення на сайті.

Система управління контентом повинна мати стандартний для ОС Windows інтерфейс, що відповідає наступним вимогам:

- реалізація в графічному віконному режимі;

- єдиний стиль оформлення;

- інтуїтивно зрозуміле призначення елементів інтерфейсу;

- відображення на екрані тільки тих можливостей, які доступні конкретному користувачеві;

- відображення на екрані тільки необхідної для вирішення поточної прикладної задачі інформації;

- відображення на екрані ходу тривалих процесів обробки;

- діалог з користувачем повинен бути оптимізовано для виконання типових і часто використовуваних операцій;

- для операцій з масового введення інформації повинна бути передбачена мінімізація кількості натискань на клавіатуру для виконання стандартних дій.

Всі дані системи повинні зберігатися в структурованому вигляді під управлінням реляційної СУБД. Винятки становлять файли даних, призначені для перегляду та скачування (зображення, відео, документи тощо). Такі файли зберігаються у файловій системі, а в БД розміщуються посилання на них.

1.2.3 Мови інтерфейсу

Мова інтерфейсу - російська.

#### 1.2.4 Вимоги до програмного забезпечення

Розроблюване програмне забезпечення повинне бути розрахованим на роботу на ПК під керуванням ОС Windows XP/Vista /Windows 7/ Windows 8, Mac OS та на мобільних телефонах під керуванням ОС Windows Phone 8, iOS6, 7, Android  $>2.3$ .

1.2.5 Вимоги до апаратного забезпечення

Мінімальні вимоги для запуску програмного забезпечення:

- для ПК - процесор Intel Celeron 847 не нижче 1 ГГц; оперативна пам'ять - не менше 512 МБ;

- для мобільних пристроїв - процесор ARM Cortex-A8 не нижче 600 МГц; оперативна пам'ять: не менше 512 МБ.

У даному розділі була розглянута необхідність створення webорієнтованого програмного забезпечення для реабілітаційного центру.

На основі зібраних матеріалів був проведений аналіз предметної області та встановлені загальні принципи розробки інтернет-ресурсів медичних реабілітаційних центрів.

Був проведений детальний аналіз аналогічних web-орієнтованих програмних продуктів, встановлені переваги та недоліки існуючих програмних рішень.

На основі проведеного аналізу та вимог до розробки медичних інтернет-русурсів було поставлено технічне завдання на розроблення webорієнтованого програмного забезпечення для Реабілітаціоного центру "Фенікс".

### 2 ВИБІР ІНСТРУМЕНТАЛЬНИХ ЗАСОБІВ І РОЗРОБКА ИНТЕРФЕСА ІНТЕРНЕТ-РЕСУРСУ РЕАБІЛІТАЦІЙНОГО ЦЕНТРУ

# 2.1 Вибір інструментальних засобів і технологій розробки 2.2.1 Вибір технологій розробки

В даний час для створення сучасних інтернет-ресурсів зазвичай використовуються такі технології як HTML, CSS, JavaScript або VBScript, FLASH, PHP або Perl, та реляційна база даних MySQL.

Клієнтське середовище (браузер) є переднім краєм роботи програми. У цьому середовищі, відображаються HTML-сторінки у вікні і обслуговуються історії сеансів HTML-сторінок, що відображаються в браузері протягом сесії. Об'єкти цього середовища, відтак, зобов'язані мати можливість маніпулювати сторінками, вікнами та історією. Для цього необхідні клієнтські мови програмування. При роботі з сервером необхідні PHP або Perl і реляційна база даних MySQL.

#### 2.2.1.1 Технології розмітки web-сторінок

HTML (Hypertext Markup Language) - мова розмітки гіпертексту, призначена для написання гіпертекстових документів, що публікуються в World Wide Web. Широко використовуваними в даний час є версії мови HTML4.0 i HTML5.

HTML 5 - нова, п'ята версія мови гіпертекстової розмітки HTML. У порівнянні з попередніми версіями HTML 5 відкриває для web-розробників набагато більш широкі можливості. Зокрема, в HTML 5 введені нові елементи й атрибути, що дозволяють полегшити взаємодію інтернет-ресурсів з пошуковими системами, що позитивно позначається на пошуковому просуванні.

Використання HTML 5 дозволяє прискорити завантаження сторінок ресурсу, додає нові можливості на сайт.

CSS (Cascading Style Sheets) - мова таблиць каскадних стилів. CSS використовується веб-розробниками для завдання зовнішнього вигляду вебсторінок. CSS розроблений для відділення основного вмісту документа (написаного мовою розмітки) від оформлення цього вмісту (написаного на CSS). Таке відділення надає веб-розробникам більшу гнучкість, спрощує завдання зовнішнього вигляду документів та оформлення повторюваних елементів розмітки.

На даний момент актуальними є стандарти CSS2.1 та CSS3.

За рахунок використання останніх стандартів HTML5 і CSS3 відтворення анімації, відео, аудіо виконується без необхідності підключення додаткових розширень до браузера. На відміну від flash-елементів, дані технології добре взаємодіють з пошуковими системами і не перешкоджають пошуковому просуванню інтернет-ресурсів.

#### 2.2.1.2 Технології для виконання клієнтських скриптів

До скриптів, що виконуються безпосередньо на комп'ютері відвідувача інтернет-ресурсу відносяться такі мови програмування як JavaScript та VBScript.

JavaScript i VBScript призначені, в основному, для додання динамічності web-сторінці - зміна вмісту сторінки у відповідь дію користувача; створення спливаючих підказок; реагування на клік миші, рух курсора і т.п. Функції цих мов, дозволяють працювати тільки з ресурсами клієнтської машини і тільки з локальної файлової системою.

VBScript (Visual Basic Scripting Edition), компанії Microsoft представляє собою підмножину сімейства Visual Basic, тому і синтаксис і структура його подібні всім іншим членам цього сімейства. Однак, VBScript дещо простіше і володіє всього одним типом змінних - variant. Завдяки великій кількості вже написаних користувача скриптів, простоті та доступності VBScript стає все більш популярним. Однак основні його недоліком є те, що його підтримка вбудована тільки в браузер від Microsoft - Internet Explorer. Для решти браузерів потрібна установка додаткових розширень - плагінів.

На сьогоднішній день отримав найширше розповсюдження така мова для виконання клієнтських скриптів як Javascript. Оскільки частково основою JavaScript послужила мова Java, в ньому передбачений об'єктно-орієнтований підхід до створення сценаріїв, відповідно з яким ми можемо працювати як з власними функціями і об'єктами, так і з вбудованими об'єктами. Останні представлені компонентами, завдяки яким реалізація цілком досконалих функцій вимагає мінімальних зусиль при підготовці сценарію.

Перевагами мови JavaScript є його широкі можливості по взаємодії з елементами веб-сторінки без її перезавантаження, і в той же час він є кросбраузерним і володіє найвищою швидкодією серед клієнтських мов [5]. Отже, JavaScript цілком задовольняє вимогам для вибору його в якості технології розробки клієнтських скриптів для розроблюваного прогамного забезпечення медичного інтернет-ресурсу.

#### 2.2.1.3 Технології серверного програмування

Серверні мови програмування виконуються на стороні сервера, тобто починають працювати до завантаження сторінки після подачі запиту (наприклад, введення адреси). Вони обробляються програмою-сервером і як відповідь на запит видають динамічно (тобто в залежності від запиту, інтерактивно) згенеровані сторінки. Ці сторінки можуть містити як стандартні HTML-теги, так і клієнтські скрипти. До мов серверного програмування відносяться PHP і Perl [6].

Сама природа Perl i PHP різна. Perl - це мова програмування, універсальний інструмент для вирішення дуже широкого кола завдань. Perl не розроблявся спеціально для Web-програмування.

Perl, як і будь повноцінна мова, має деяке ядро - набір функцій і правил, що не залежать від платформи, операційної системи і інших обставин. РНР такого ядра практично не має.

Безумовно Perl є набагато більш зрілим мовою, ніж PHP. Він набагато менше схильний до змін при переході від версії до версії і забезпечений більш розвиненими засобам розробки. Однак, при веденні саме Webрозробок, РНР виявляє ряд суттєвих переваг.

PHP із самого початку призначався для розробки Web-додатків. Він намагається поєднувати міць повноцінного мови та переваги вузькоспеціального засобу.

Переваги мови РНР:

- швидкодія: інтерпретатор PHP інтегрується в Web-сервер, що в рази збільшує продуктивність;

- web-додатки на PHP простіше налагоджувати: повідомлення про помилки часто видаються клієнту, а не пишуться в error log;

- РНР має широкий набір вбудованих функцій, для роботи по протоколу НТТР;

- має найширші можливості доступу практично до будь-яких серверыв баз даних [7].

розробки інтернет-ресурсу реабілітаційного центру Отже. ЛЛЯ прийнятніше мова серверного програмування РНР.

#### 2.2.1.4 Технології для реалізацці баз даних

Всі сучасні web-сервіси використовують технології зберігання даних, в них можуть зберігається списки зареєстрованих користувачів, результати голосувань, репліки в форумах, зміст інформаціонніх сторінок і т.д. Найбільш часто використовуваної технологією для організації баз даних у веб-програмуванні є MySQL.

MySQL - це швидка і потужна система управління базами реляційними даних, яка дозволяє ефективно зберігати, шукати, сортувати і вибирати інформацію. Робота з базою даних має як переваги, так і недоліки.

Переваги:

- значне скорочення коду (іноді в 2-3 рази) в порівнянні з файловими варіантами WEB-додатків, що скорочує час розробки та спрощує процес налагодження:

- висока швидкість виконання процедур запитів в СУБД, що написані  $C_{\rm R}$ на компільованый мові яка на два порядки продуктивніше інтерпретованоъ мови РНР.

Недоліки:

- залежність додатку не тільки від працездатності web-сервера, але і від працездатності сервера даних. Імовірність того, що один з двох серверів вийде з ладу вище, ніж при використанні одного сервера;

- робота з файловою системою здійснюється швидше, ніж при використанні СУБД. Так, пошукова система Google, відома високою швидкістю обробки запитів, заснована на моделі плоских файлів і не використовує бази даних [6].

Застосування СУБД викликано в основному через те, що інформація в Інтернет може відображатися як пасивно (тобто користувач може тільки зчитувати її), так і активно - тоді користувач може додавати інформацію і редагувати її. Це: гостьові книги, форуми, чати, блоги, wiki-проекти, системи управління контентом і т.п.

Переваги використання СУБД в цьому випадку очевидні: всі рутинні операції по запису, пошуку і вилучення інформації бере на себе сервер SQL, програмісту залишається тільки зосередитися на логіці web-додатку.

MySQL управляє доступом до даних, дозволяючи працювати з ними одночасно декільком користувачам, при цьому гарантуючи надання доступу тільки тим користувачам, які мають на це право. Дана СКБД стала стандартом WEB-додатках використання  $\mathbf{B}$ своїй ДЛЯ завдяки продуктивності, простоті установки і обслуговуванні.

#### 2.2.2 Вибір системи управління контентом

На даний момент одними з найпопулярніших безкоштовними CMS є такі системи управління контентом як Wordpress, Joomla і Drupal. Розглянемо особливості кожної і них

#### 2.2.2.1 Особливості CMS WordPress

WordPress - CMS з відкритим вихідним кодом, поширювана під ліцензією GNU GPL. Дана CMS написана на PHP, в якості бази даних використовує MySQL. Має вбудовану систему "тем" і "плагінів".

Основні можливості

- можливість публікації з допомогою сторонніх програм і сервісів;

- простота установки та налащтування;

- модулі (плагіни);

- підтримка так званих «тем», що дозволяють легко змінювати як зовнішній вигляд, так і способи виведення даних;

- наявність ЧПУ (людино-зрозумілий URL);

- наявність російських перекладів [8].

Сфера застосування даної CMS-від блогів до досить складних новинних ресурсів, але все ж, коли говорять про Wordpress, мають на увазі, що це, в першу чергу, система упралвения контентом для блогів.

#### 2.2.2.1 Особливості CMS Joomla!

Joomla! - Система керування вмістом, написана на мовах PHP і JavaScript, що використовує як сховище змісту базу даних MySOL. Joomla! є вільним програмним забезпеченням, захищеним ліцензією GNU GPL.

Основні можливості:

- функціональність можна розширювати за допомогою додаткових модулів (розширень, плагінів).

- модуль безпеки для багаторівневої аутентифікації користувачів та адміністраторів.

- настроюються схеми розташування модулів, включаючи лівий, правий і центральний блоки меню.

- система розрахована на інтернет-ресурси з відвідуваністю не більше 4000 користувачів на добу, за умови що система стоїть на виділеному сервері.

Можливості адміністрування:

- для кожної динамічної сторінки можна створити свій опис і ключові слова з метою підвищення рейтингу в пошукових системах;

- початок і закінчення публікації будь-яких матеріалів можна запрограмувати за календарем;

- можливість обмежити доступ до певних розділів ресурсу тільки для зареєстрованих користувачів;

- налаштовуються схеми розташування елементів по 5 областям;

- різні модулі (останні новини, лічильник відвідувань, докладна статистика відвідувань, гостьова книга, форум та інші);

- можливість створення не однієї, а декількох форм зворотного зв'язку для кожного контакту;

- модуль прийому від віддалених авторів новин, статей і посилань;

- шєрархія об'єктів;

- менеджер розсилки новин, підтримка більш ніж 360 служб розсилки новин по всьому світу;

- вибір з 3 візуальних редакторів;

- ЧПУ - «людино-зрозумілі URL»;

- на сьогодні можна знайти понад 8000 модулів і компонентів [8].

#### 2.2.2.1 Особливості CMS Drupal

Drupal - система управління контентом, яка написана на мові PHP. CMS Drupal використовує в ролі сховища інформвції такі реляційні бази даних як: MySQL, PostgreSQL та деякі інші. CMS Drupal  $\epsilon$  безкоштовним програмним забезпеченням і захищено ліцензією GPL. Дана CMS розвивається за допомогою зусиль ентузіастів з різних куточків земної кулі.

Drupal може бути використаний для побудови самих різних типів інтернет-ресурсів. У базовій поставці можливості движка найбільш добре підходять для побудови інтернет-спільнот: новинних та форумних сайтів, персональних і колективних блогів і подібних речей, де основне завдання - не загубитися в масі регулярно надходять матеріалів, мати можливість їх структурувати і архівувати для легкого доступу в майбутньому. Функціональність нарощується додатковими які модулями, можна встановлювати в міру необхідності.

Основні можливості:

- загальна категоризація всіх видів наявного вмісту - від форумних повідомлень до блогів і новинних статей:

- великий набір властивостей при побудові рубрикаторів: плоскі списки, ієрархії, ієрархії із загальними предками, синоніми, споріднені категорії;

- вкладеність категорій будь-якої глибини;

- пошук по вмісту ресурсу, у тому числі пошук по таксономії і користувачам;- разграничение доступа пользователей к документам (ролевая модель);

- динамічна побудова меню;

- підтримка XML-форматів;

- символьні осмислені URL;

- переклади інтерфейсу на різні мови, а також підтримка ведення різномовного контенту;

- роздільні конфігурації для різних віртуальних хостів (у тому числі власні набори модулів і тем оформлення для кожного підсайту);

- механізм для обмеження навантаження на ресурс (автоматичне відключення при високій відвідуваності частини інформаційних блоків і модулів);

- повідомлення про оновлення модулів [8].

#### 2.2.2.2 Обгрунтування вибору CMS

Враховуючи вимоги технічного завдання на розробку проетка, можна зробити висновок, що найбільш оптимальним засобом для розробки подібного інтернет-ресурсу є система управління контентом Joomla!, що написана мовою PHP та використовує як сховище вмісту базу даних MySQL.

Однією з головних особливостей Joomla є відносна простота управління при практично безмежних можливостях і гнучкості при розробці проектів.

Також одним з переваг (в основному це - підтримка проекті) відносять невеликий об'єм займаної пам'яті вже встановленою системою - вона здійснює менше навантаження на сервер, бази даних (чим більшість інших безкоштовних систем) і, отже, ресурс швидше працює.

Важливою особливістю системи є мінімальний набір інструментів при початковій установці, який збагачується в міру необхідності. Це знижує захаращення адміністративної панелі непотрібними елементами, а також знижує навантаження на сервер і економить місце на хостингу.

Також дана CMS має стандартний для ОС Windows інтерфейс і відповідає всім вимогам технічного завдання на розроблення webорієнтованого ПЗ реабілітаційного центру.

#### 2.2 Розробка інтерфейсу

#### 2.2.1 Розробка загальної структури ресурсу

У відповідності з вимогами технічного завдання розробляємо загальну структурну схему розділів проектованої системи, яка враховує всю специфіку розроблюваного інтернет-ресурсу (рис. 2.1).

#### 2.2.2 Розробка прототипів основних розділів

Прототип або макет по своїй суті - чорно-біле уявлення, структура, елементи інтерфейсу інтернет-ресурсу. Макет, як правило, поєднує в собі тільки ідею, яка пізніше відтворюється на екрані, зберігаючи при цьому цілісність розробленої структури або іншими словами первісне розташування елементів [9].

Згідно вимог до розробки титульна (головна) сторінка медичного реабілітаційного інтернет-ресурсу повинна максимально інформативно і в стислому обсязі відображати необхідну користувачеві інформацію про центр.

Отже, на головній сторінці необхідно розмістити:

- логотип центру;

- короткий опис діяльності центру;

- основне меню ресурсу (для навігації по його структурі);

- графік роботи центру.

- форму пошуку;

- стрічку новин (останні додані матеріали);

- останні відгуки клієнтів.

При розробці прототипів важливим моментом є принцип розташування елементів на сторінці. За останні роки більшість користувачів звикло до однотипності влаштування деяких елементів інтернет-ресурсів.

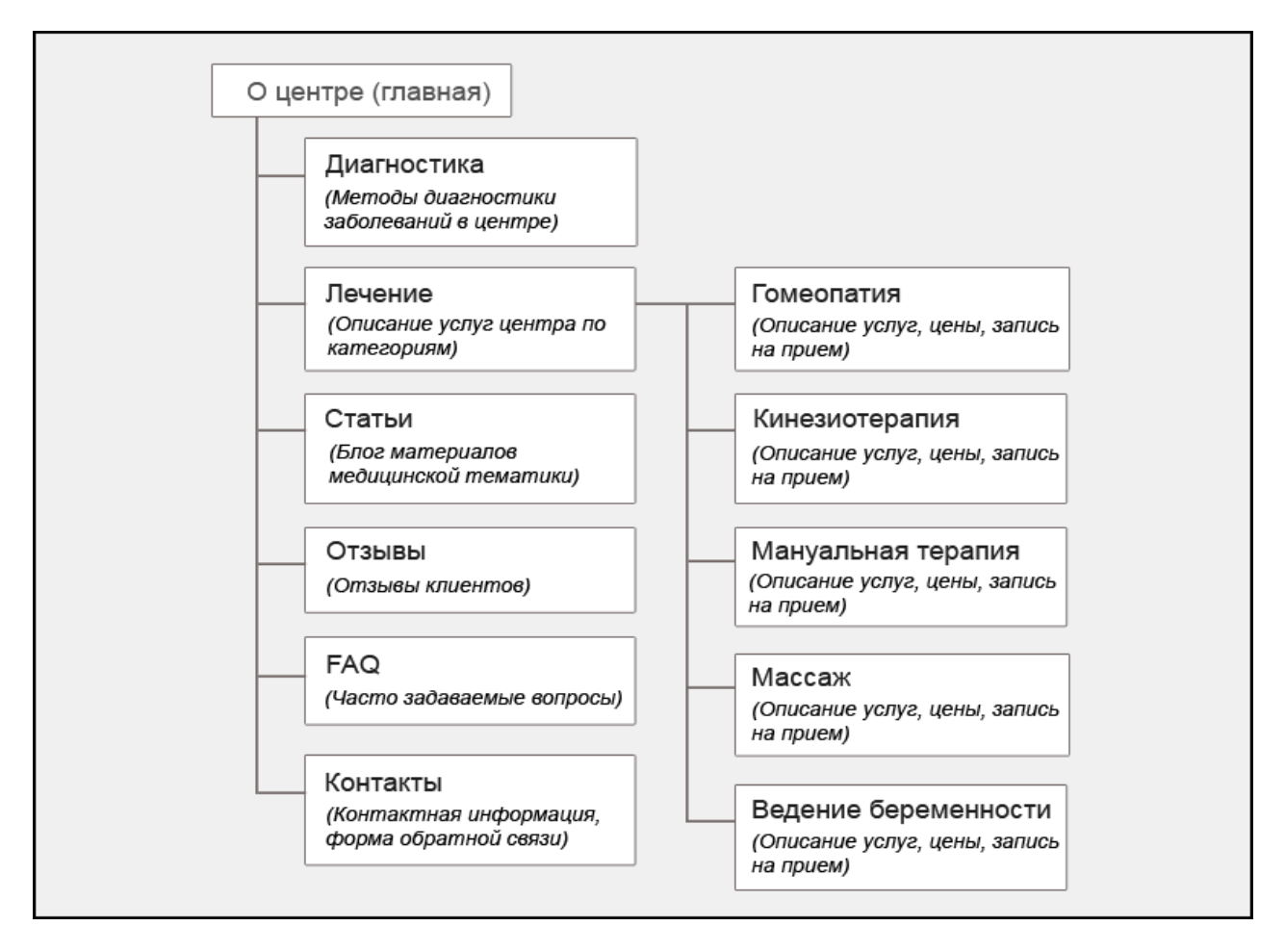

Рис. 2.1 - Структурна схема розділів розроблюваного інтернет-ресурсу

Зокрема, є кілька загальних правил:

- логотип компанії повинен знаходиться у верхній частині сайту, ліворуч або по центру;

- для основної навігація оптимальним вважається розташування таким чином, щоб її можна було побачити без прокрутки сторінки;

- якщо є другорядна навігація (підрозділи ресурсу), то основну область сторінки допустимо розділити на колонки, в одну з яких розмістити основний контент сторінки, а в другу пункти підменю. Також в боковій колонці допустимо розмістити важливі еелементи (напр. блок опису режиму роботи, блок пошуку та ін.), які необхідно відображати на всіх сторінках ресурсу, не змішуючи їх при цьому з виведенням основної інформації розділу [9].

Враховуючи ці правила та відштовхуючись від розробленої раніше структури будуємо прототип загальної pecypcy головної сторінки розроблюваного інтернет-ресурсу реабілітаційного центру (рис. 2.2).

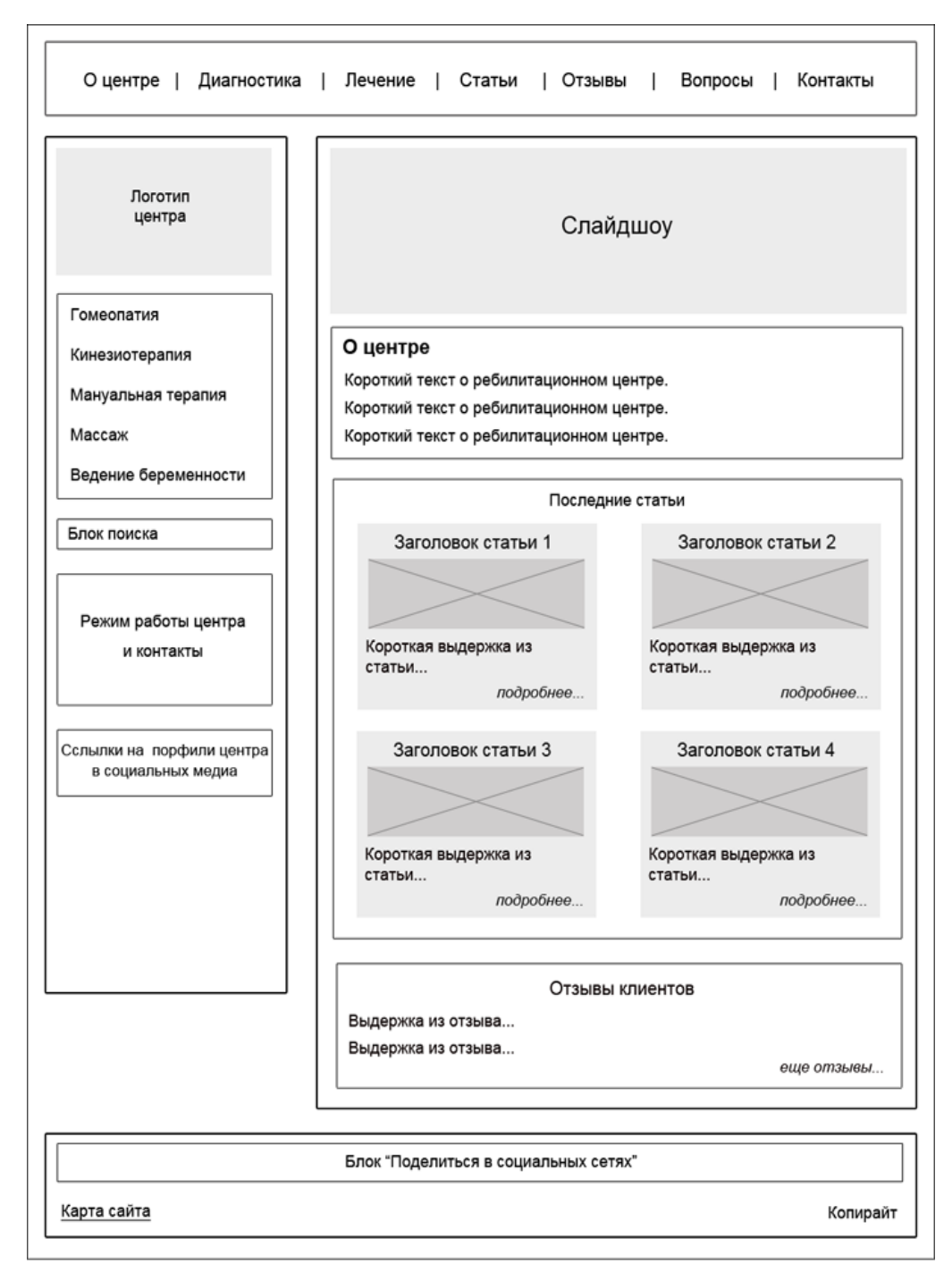

Рис. 2.2 - Прототип головної сторінки інтернет-ресурсу

На підставі створеного прототипу головної сторінки інтернет-ресурсу розробляються прототипи внутрішніх сторінок. Найчастіше шапка, підвал а

колонка головної сторінки ресурсу успадковуються бокова також внутрішніми сторінками. Навігаційні інструменти сайту (меню, пошук, «хлібні крихти» або шлях по сайту) наскрізним чином присутні у всіх шаблонах.

Прототипи типових внутрішніх сторінок ресурсу представлені у додатку Б.

#### 2.2.3 Розробка дизайну

При розробці дизайну Інтерет-ресурсу слід дотримуватися наступних загальних правил:

- основні кольори повинні бути стриманими, не надто яскравими і їх повинно бути не більше трьох;

- шрифти повинні бути читабельними, тобто для основного контенту не допускається використання гвинтових незвичайних накреслень шрифтів, краще всього використовувати стандартні шрифти без засічок;

- кольори фону і тексту повинні бути контрастними;

- краще відмовитися від фонових зображень на користь однорідного нейтрального кольору, в цьому випадку можна бути впевненим, що відвідувач легко прочитає будь-яку інформацію;

- не варто використовувати в дизайні велику кількість деталей, особливо в зонах, де розміщується важлива інформація [9].

З урахуванням цих правил, а також на підставі створених прототипів, розробляємо дизайн інтернет-ресурсу реабілітаційного центру (рис. 2.3).

Дизайн внутрішніх сторінок ресурсу успадковує схему кольорів і графічне оформлення головної сторінки.

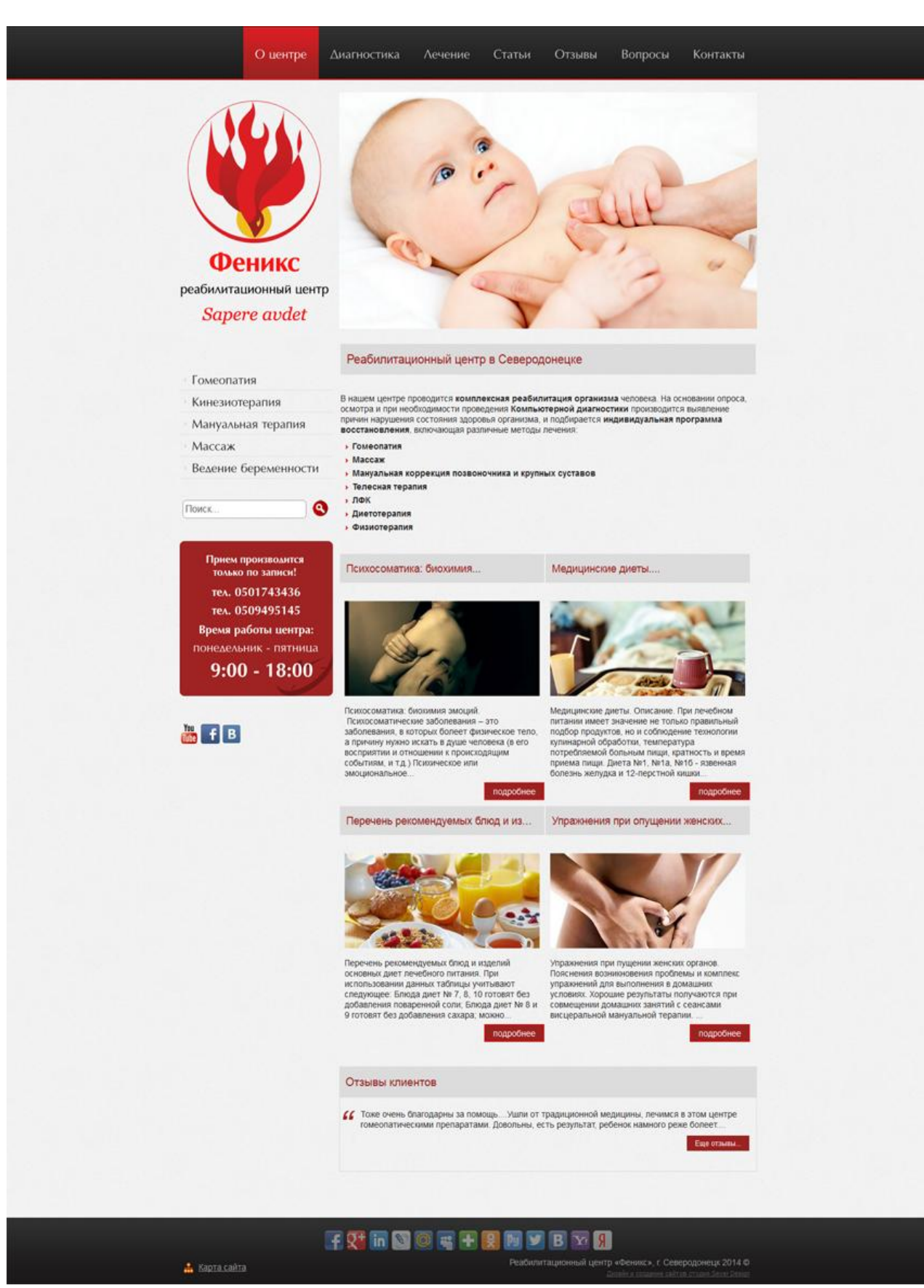

Рис. 2.3 - Дизайн головної сторінки ресурсу

У даному розділі були розглянуті сучасні технології розмітки вебсторінок, технології створення клієнтських скриптів та технології серверного програмування. Найоптимальнішим було визнано використання технологій HTML5, CSS3, JavaScript, PHP, MySql.

На базі проведеного аналізу існуючих безкоштовних систем управління контентом, було обрано оптимальне програмне рішення для реалізації розроблюваного ПЗ.

Було розроблено загальну структуру ресурсу та на основі створених протитипів типових розділів розроблено дизайн інтернет-ресурсу реабілітаційного центру "Фенікс".

# З РЕАЛІЗАЦІЯ ІНФОРМАЦІЙНОЇ СИСТЕМИ ДЛЯ РЕАБІЛІТАЦІЙНОГО ЦЕНТРУ

#### 2.1 Дистрибутив Joomla та структура бази даних

реабілітаційного Оскільки розробка інтернет-ресурсу центру проводиться на підставі готової системи управління контентом Joomla, то для розробки буде використаний її початковий дистрибутив.

Дистрибутив Joomla побудований за модульним принципом, тим самим дозволяючи стороннім розширенням легко інтегруватися в нього і складається з декількох основних частин:

- компоненти і модулі - це розширення функціональності CMS;

а) вбудовані розширення (компонент публікацій, новинний модуль);

б) сторонні розширення (напр., галерея ZoomGalery або каталог MosetsTree);

- вихідний код ядра і бібліотеки - головні файли, що забезпечують АРІ для виконання системних функцій;

- сторонні бібліотеки - наприклад біблІотека парсинга XML-файлів DOMIT, яка поширюється за ліцензією GPL і тому може бути складовою частиною Joomla;

- конфігураційний файл — configuration.php, що забезпечує зберігання основних характеристик і глобальних змінних, необхідних для коректної роботи Joomla i її розширень;

- мовні файли, що забезпечують первинну локалізацію Joomla; зберігаються в директорії /language/ [10].

Під час установки CMS вона створює у базі даних, що підключається до неї, певну структуру таблиць і даних. Усі таблиці повинні мати однаковий префікс. В цілях безпеки, префікс таблиць в останніх версіях CMS генерується автоматично з випадкових символів. Даталогічна модель бази даних розроблювального інтернет-ресурсу представлена на рис. 3.1.

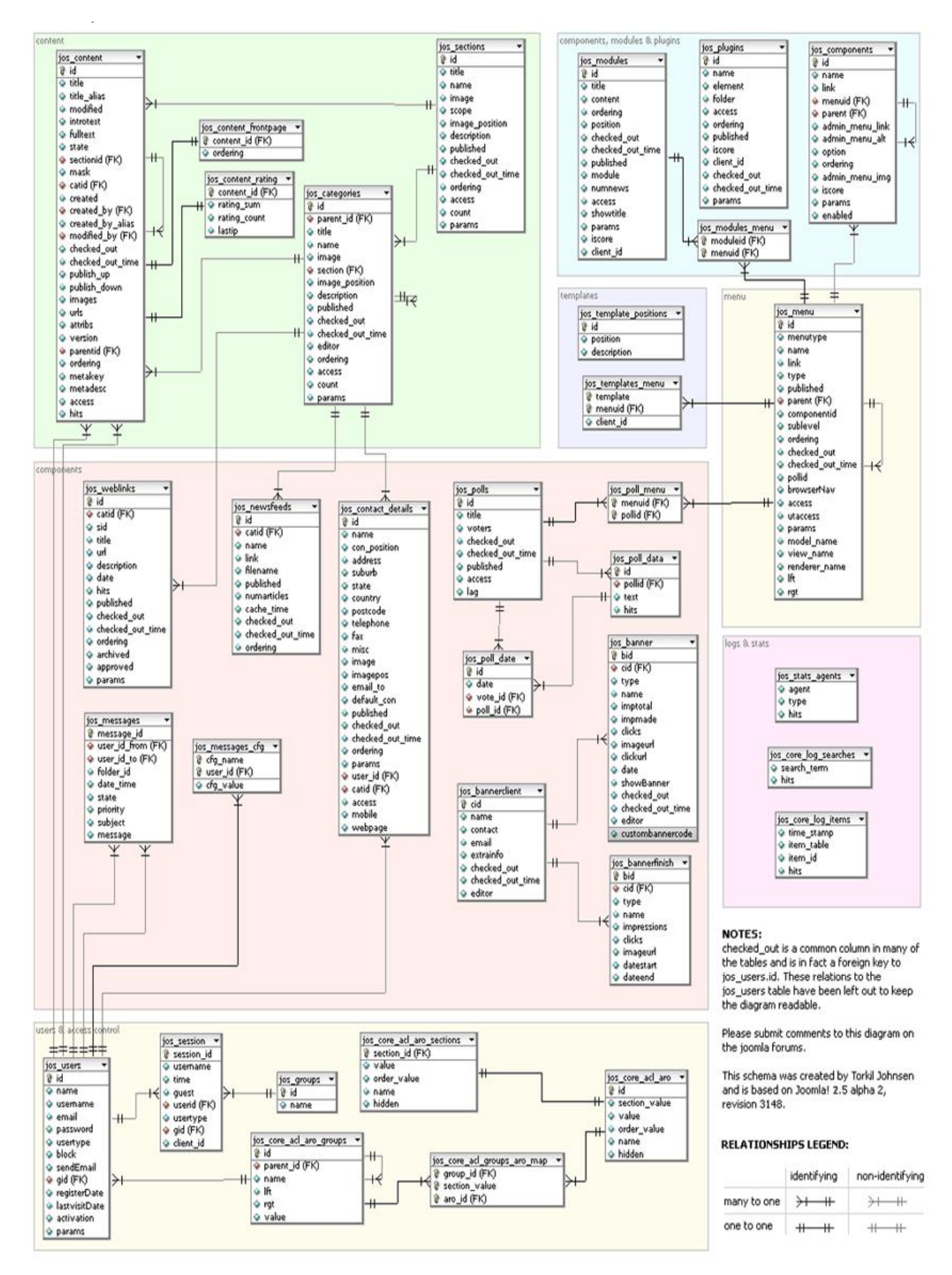

Рис. 3.1 - Даталогічна модель бази даних розроблюваного інтернетресурсу реабілітаційного центру

База даних розроблювального інтернет-ресурсу реабілітаційного центру буде підтримувати ту ж структуру, що і база даних Joomla за замовчуванням. База даних буде розширюватися при встановленні додаткових модулів і компонентів.

#### 2.2 Розробка теми-шаблону для CMS

Тема-шаблон Joomla - це набір файлів в CMS Joomla, які управляють поданням даних. Шаблон не є інтернет-ресурсом і не розглядається як завершений дизайн ресурсу. Шаблон являє собою підставу дизайну для виведення структури під управлінням CMS Joomla. Для досягнення ефекту завершеного дизайну шаблон щільно взаємодіє з вмістом ресурсу, яке зберігається в базі даних Joomla.

Стилі шаблону створюються так, що при вставці даних, вони автоматично успадковують правила оформлення, визначені в шаблоні для посилань, меню, навігації, тексту та інших елементів.

Шаблон для Joomla складається з наступних файлів і папок:

- index.php - являє собою комбінацію коду PHP і HTML, які повністю задають подання даних у шаблоні;

- templateDetails.xml - діє як декларація, яка описує всі файли і папки, які входять до складу шаблону, також в ньому описуються всі доступні положення в шаблоні (імена положень повинні збігатися з тим, що визначається у файлі index.php), а також у нього включається інформація описового характеру - ім'я автора, права використання, дата створення і так лалі:

- файл template preview.png - скріншот шаблону для перегляду з адміністративної панелі;

- директорія images для всіх графічних файлів, що використовуються в шаблоні:

- директорія css, в якій розміщуються. css файли каскадних таблиць стилів:

- директорія із для розміщення клієнтських скриптів javascript.

Всі файли розміщуються в директорії з назвою шаблону, а сама папка шаблону в директорії templates [10].

Файл index.php окрім загальної структурної html-розмітки сторінки і базового РНР-коду містить спеціалізовані конструкції коду для виведення **BMICTV.** 

Так наприклад, для виведення мета-опису, заголовка сторінки, що підключаються JavaScript-файлів і т.д. використовується конструкція:

 $\langle$ *idoc:include type*="head"  $\rangle$ >

Для виведення основного вмісту, як правило це є вміст компонента, використовується код:

 $\langle$  idoc:include type="component"  $\langle \rangle$ 

Для виведення системних повідомлень, наприклад, повідомлення при невдалій авторизації, використовується конструкція:

 $\langle$  idoc:include type="message"  $\langle \rangle$ 

Для відображення вмісту модулів використовується код:

 $\langle$  idoc:include type="modules" name="position" style="xhtml"  $\langle \rangle$ 

В цілях безпеки файл index.php повинен починатися директивою, яка дозволяє захистити файли від прямого звернення:

 $\langle$ ?php defined( '\_JEXEC') or die; ?>

Лістинг файлу index.php представлений у Додатку В.

Файл templateDetails.xml використовується для інсталяції шаблону в адміністративному інтерфейсі. Даний файл містить наступні парметри XML:

- name - ім'я шаблону, ніяк не пов'язане з назвою директорії. в якій розташований шаблон, застосовується в основному для відображення в панелі управління в "Менеджері шаблонів";

- creationDate - дата створення шаблону, використовується для панелі управління;

- author - автор шаблону, використовується для панелі управління;

- authorEmail - email автора, для зворотного зв'язку, використовується для панелі управління;

- authorUrl - домашня сторінка автора.

- copyright - копірайти автора;

- license - ліцензія, під якою розповсюджується шаблону Joomla (вільне ПЗ поширюється зазвичай під "GNU/GPL");

- version - версія шаблону;

 $\omega_{\rm{max}}$ description - короткий текстовий опис шаблону, можна використовувати html-код;

- files - всередині перераховуються всі файли шаблону, кожен файл повинен бути описаний індивідуально і прописані шляхи, де повинен знаходитися цей файл. Використовується цей список під час установки шаблону - вбудований установник шукатиме файли в zip-архіві саме по тих шляхах які прописані в тегах "filename" і потім копіювати їх у директорію templates із зазначеними адресами;

- languages - файли локалізацій;

- positions - список явно визначених позицій шаблону.

Лістінг файлу templateDetails.xml представлений в Додатку Г.

Після створення шаблону вся подальша настройка інтернет-ресурсу здійснюється з адміністративної панелі Joomla.

# 3.3 Вибір, установка і конфігурація додаткових функціональних модулів і компонентів

Для реалізації необхідної функціональності розроблюваного інтернетресурсу реалібітаціонного центру необхідно скористатися додатковими розширеннями. Основними структурними елементами, які дозволяють розширювати фнкціональность CMS Joomla, є модулі і компоненти.

Компонент - це основний засіб розширення функціональних можливостей Joomla і являє собою набір скриптів, які забезпечують певну функціональність і володіє інтерактивним інтерфейсом користувача. У більшості випадків компоненти відображаються в області основного контенту інтернет-ресурсу. Компонентами в Joomla є форуми, файлові архіви, галереї, системи збору статистики, резервного копіювання і т.д. Управління користувачами, створення розділів, додавання і відображення матеріалів - все це виконують компоненти.

Компоненти  $\overline{B}$ Joomla. звичайно склалаються з 2-х частин: адміністративна панель компонента і фронтенд. Проте одна з частин може бути відсутнім, наприклад стандартний компонент Search (що забезпечує пошук матеріалів) не має адміністративної частини, а компонент Config (настроювання глобальних параметрів системи) навпаки, містить тільки адмінстративно частину.

Модуль - це один із засобів розширення функціональних можливостей Joomla. У більшості випадків, модуль виконує функції відображення інформації і є доповненням до встановлених компонентів. Як правило, модулі розташовуються в бічних колонках ресурсу, де виводиться додатковий контент. Прикладом модулів є навігаційне меню, календар, список популярних статей і т.д. При публікації модуля можна вказати в якій позиції шаблона і на яких сторінках він буде відображатися. Крім того, більшість встановлених в системі модулів можна скопіювати - опублікувати кілька разів з різними параметрами (наприклад модуль виведення популярних статей можна опублікувати для різних розділів) [10].

Підводячи підсумок, можна сказати, що компоненти - це розширення Joomla, які становлять функціональність системи і підтримують інтерактивну взаємодію з користувачем.

Модулі, на відміну від компонентів, виконують функції відображення якої-небудь інформації і в більшості випадків не виконують ніяких операцій по додаванню / модифікації даних. Іншим важливим відмінністю модулів від компонентів є можливість копіювання модулів.

Отже. виходячи з функціональних особливостей різних типів розширень Joomla для розробки інтернет-ресурсу реабілітаційного центру необхідні розширення типу "компонент" для реалізації функціональності, яка відповідає за виведення основного контенту та інтерактивну взаємодію з користувачами. До таких структурних елементів відносяться:

- блогові розділи ресурсу, а також прості інформаційні сторінки;

- відгуки клієнтів;

- часті питання:

- контакти;

- пошук.

Розширення типу "модуль" необхідні для реалізації наступних функціональних блоків:

- основного і додаткового меню;

- слайдшоу на головній сторінці;

- виводу останніх новин на головній сторінці;

- виведення останніх відгуків клієнтів;

- спеціальних текстових блоків (блоки "Режим роботи", соціальні мережі).

#### 3.3.1 Реалізація інформаційних розділів

Одним з вбудованих компонентів Joomla є компонет com\_content (в адміністративній панелі CMS - "Матеріали"), що управляє відображенням інформаційного контенту системи. Він дозволяє адміністратору створювати, матеріали редагувати, вилаляти інтернет-ресурсу. Також ДОЗВОЛЯЄ створювати категорії з необмеженою вкладеністю для розділення матеріалів на групи, що полегшує зручність адміністірованія контентом, а також дає більше можливостей для конфігурації потрібної структури контенту на фронтенді ресурсу.

Отже, можна зробити висновок, що для реалізації інформаційних та блогових розділів розроблюваного інтернет-ресурсу достатньо вбудованого компонента Joomla "Матеріали". В адміністративній панелі системи в розділі Матеріали -> Менеджер категорій (рис. 3.2) створюємо необхідні категорії матеріалів наступної структури:

- "Діагностика";

- "Лікування":

а) "Гомеопатія"; б) "Кінезіотерапія";

1. "Тілесна терапія";

2. "Єдиноборства";

в) "Мануальна терапія"; г) "Масаж"; д) "Ведення вагітності";

- "Crarri".

| <b>X</b> Joomla!<br>Панель управления         |                                                                                                    |                                                                                                    |  |  |  |  |  |  |  |
|-----------------------------------------------|----------------------------------------------------------------------------------------------------|----------------------------------------------------------------------------------------------------|--|--|--|--|--|--|--|
| Сайт                                          | Пользователи<br>Меню<br>Материалы<br>Компоненты<br>Расширения<br>Справка                                          | -1 На сайте: 0 - В панели: 1 - 0 - Просмотр сайта • Выйти                                            |  |  |  |  |  |  |  |
|                                               | $\bullet$<br>Менеджер категорий:<br>Снять с публикации<br>Создать<br>Изменить<br>Опубликовать<br><b>Материалы</b> | 44<br>8B<br>I<br>۰÷<br>В архив<br>Разблокировать<br>В корзину<br>Перестроить<br>Настройки<br>Справка |  |  |  |  |  |  |  |
| Материалы<br>Категории<br>Избранные материалы |                                                                                                    |                                                                                                    |  |  |  |  |  |  |  |
| Фильтр:                                       | - Выбор числа уровней -<br>Очистить<br>Искать                                                                     | - Выбор состояния -<br>- Выбор уровня доступа -<br>I.<br>- Выбор языка -                             |  |  |  |  |  |  |  |
|                                               | Заголовок                                                                                                    | Порядок № 11<br>Доступ<br><b>ID</b><br>Состояние<br>Язык                                             |  |  |  |  |  |  |  |
| F                                             | m Uncategorised<br>(Annac: uncategorised)                                                                         | ۰<br>ø<br>$\mathbf{1}$<br>Public<br>$\overline{2}$<br>Bce                                            |  |  |  |  |  |  |  |
| F                                             | Статьи<br>(Annac: stati)                                                                                          | ø<br>$\circ$ $\circ$<br>$\overline{2}$<br>Public<br>8<br>Bce                                         |  |  |  |  |  |  |  |
|                                               | Диагностика<br>(Annac: diagnostika)                                                                               | Ø<br>۰<br>$\bullet$<br>$\overline{\mathbf{3}}$<br>Public<br>9<br>Bce                                 |  |  |  |  |  |  |  |
|                                               | Лечение<br>(Annac: lechenie)                                                                                      | ø<br>$^{\circ}$<br>$4 -$<br>Public<br>Bce<br>10                                                      |  |  |  |  |  |  |  |
|                                               | Кинезиотерапия<br>(Annac: kinezioterapiya)                                                                        | Ø<br>۰<br>$\mathbf{1}$<br>Public<br>Bce<br>12                                                        |  |  |  |  |  |  |  |
| E                                             | Единоборства<br>(Annac: edinoborstva)                                                                             | ø<br>۰<br>$\blacksquare$<br>Public<br>15<br>Boe                                                      |  |  |  |  |  |  |  |
| T                                             | Телесная терапия<br>(Aninac: telesnaya-terapiya)                                                                  | Ø<br>۰<br>$\overline{2}$<br><b>Public</b><br>Bce<br>16                                               |  |  |  |  |  |  |  |
| E                                             | Гомеопатия<br>(Annac: gomeopatiya)                                                                                | $^{\circ}$<br>Ø<br>$\overline{\phantom{0}}$<br>Public<br>Bce<br>13                                   |  |  |  |  |  |  |  |
|                                               | Мануальная терапия<br>(Annac: manualnaya-terapiya)                                                                | Ø<br>۰<br>$3^{\circ}$<br>Public<br>Bce<br>14                                                         |  |  |  |  |  |  |  |
|                                               | Массаж<br>(Annac: massazh)                                                                                        | ۰<br>ø<br>$3 -$<br>Public<br>Bce<br>14                                                               |  |  |  |  |  |  |  |
| E                                             | Ведение беременности<br>(Annac: vedenie-beremennosti)                                                             | ۰<br>Ø<br>3 <sup>7</sup><br>Public<br>14<br>Bce                                                      |  |  |  |  |  |  |  |

Рис. 3.2 - Менеджер категорій в адміністративній панели CMS

У цих категорії відповідно розміщуємо інформаційні матеріали, управління якими проводиться за допомогою Менеджера матеріалів (рис.3.3).

Обов'язковими параметрами для заповнення при створенні материалу є заголовок, категорія та безпосередньо текст.

| Панель управления                  |                                                                                                    | <b>K</b> Joomla!'                                                                                         |  |  |  |  |  |
|------------------------------------|----------------------------------------------------------------------------------------------------|----------------------------------------------------------------------------------------------------|--|--|--|--|--|
| Сайт Пользователи Меню             | <b>Материалы</b><br>Компоненты<br>Расширения<br>Cripadica                                                                                                    | L Ha calife: 0 L B nanemic 1 B 0 L I Просмотр сайта O Bыйти                                               |  |  |  |  |  |
|                                    | Менеджер материалов: Изменить материал                                                                                                    | Ħ<br>Н<br><br>Сохранить Сохранить и закрыть Сохранить и создать<br>Сохранить колию<br>Закрыты<br>Croanica |  |  |  |  |  |
| Изменить материал                  |                                                                                                    | <b>• Параметры публикации</b>                                                                             |  |  |  |  |  |
| Заголовок "                        | Мануальная коррекция                                                                                                    | Выбрать попьзователя<br>ASTOD<br>Super User                                                               |  |  |  |  |  |
| Anwac                              | manualnaya-terapiya-eto                                                                                                    | Псевдоним автора                                                                                          |  |  |  |  |  |
| Kareropura                         | - - Мануальная терапия   .                                                                                                    | Дата создания<br>2012-11-02 12:19:24<br>$\overline{11}$                                                   |  |  |  |  |  |
| Состояние                          | Опубликовано:<br>$\sim$                                                                                                    | Начало публикации<br>23<br>2012-11-02 12:19:24                                                            |  |  |  |  |  |
| Доступ                             | <b>Public</b><br>$\left  \mathbf{v} \right $                                                                                                    | Завершение публикации 0000-00-00 00:00:00                                                                 |  |  |  |  |  |
| <b>Права</b>                       | Установить разрешения                                                                                                    | $\overline{23}$<br>Изменил                                                                                |  |  |  |  |  |
| Избранные                          | Her Y                                                                                                    | Super User<br>2012-11-16 14:32:01                                                                         |  |  |  |  |  |
| Язык                               | $\overline{\phantom{a}}$<br>Bos                                                                                                    | Дата модификации<br>6                                                                                     |  |  |  |  |  |
| ID.                                | 8                                                                                                    | Версия                                                                                                    |  |  |  |  |  |
| Текст материала                    |                                                                                                    | Кол-во просмотров<br>14                                                                                   |  |  |  |  |  |
| [Toggle Editor]                    |                                                                                                    |                                                                                                    |  |  |  |  |  |
| <b>B</b> <i>I</i> U §              | $-94$<br>- Styles<br>M Paragraph                                                                                                    | • Параметры отображения материала<br>• Параметры редактирования<br>• Изображения и ссылки                 |  |  |  |  |  |
| Font family<br><b>W:</b> Font size | $\begin{array}{c c c c c c c c} \hline \multicolumn{3}{c }{\vdots} & \multicolumn{3}{c }{\vdots} & \multicolumn{3}{c }{\vdots} & \multicolumn{3}{c }{\vdots} & \multicolumn{3}{c }{\vdots} & \multicolumn{3}{c }{\vdots} & \multicolumn{3}{c }{\vdots} & \multicolumn{3}{c }{\vdots} & \multicolumn{3}{c }{\vdots} & \multicolumn{3}{c }{\vdots} & \multicolumn{3}{c }{\vdots} & \multicolumn{3}{c }{\vdots} & \multicolumn{3}{c }{\vdots} & \$<br>・蚕 |                                                                                                    |  |  |  |  |  |
| 作 1 口 分 问 端 的 ha 口 >               | <b>Ele in Ele Bille in Im Tanter</b>                                                                                                    | • Метаданные                                                                                              |  |  |  |  |  |
| T                                  | <b>BEAMMAKABLES</b>                                                                                                    |                                                                                                    |  |  |  |  |  |
| преимущества.                      | Мануальная коррекция позвоочника икрупных суставов в<br>комплексном подходе оздоровления имеет свои неоспоримые<br>Произвести разблокирование отдела во многих случаях можно лишь<br>механически. Всегда в объяснеиях необходимости проведения<br>сеанса приводим следующий пример. Если дверью зажать палец<br>то сколько его не мажь, сколько не коли уколы, но для улучшения<br>ситуации необходимо открыть дверь и его освободить.                | Ξ                                                                                                    |  |  |  |  |  |
|                                    |                                                                                                    |                                                                                                    |  |  |  |  |  |
|                                    |                                                                                                    |                                                                                                    |  |  |  |  |  |

Рис. 3.3 - Розділ створення / редагування матеріалу в адміністративній панелі CMS розроблюваного ресурсу

### 3.3.2 Реалізація розділу "Відгуки клієнтів"

У початковій конфігурації Joomla немає вбудованих компонентів, що дозволяють відвідувачам ресурсу залишати відгуки в режимі онлайн. Для реалізації розділу "Відгуки" на розроблюваному інтернет-ресурсі реабілітаційного центру скористаємося стороннім розширенням EzTestimonial

Даний компонент має ряд корисних функцій для користувачів. За допомогою нього вони можуть завантажувати фотографії, писати довгі повідомлення, а також оцінити послуги компанії за п'ятибальною шкалою.

Відгуки, залишені відвідувачами ресурсу публікуються не відразу, а після схвалення адміністратором.

При відправці нового відгуку він зберігається в базі даних ресурсу, а також одночасно адміністратору приходить повідомлення на електронну пошту про необхідність модерування.

Таким чином даний компонент повністю відповідає вимогам технічного завлання.

#### 3.3.3 Реалізація розділу "Часті питання"

Для реалізації розділу "Найчастіші запитання" необхідно скористатися сторонніми розширеннями.

Найбільш гнучким і функціональним компонентом для реалізації є компонет com faql "Питання-відповідь". У його можливості входить:

- питання можуть ділитися на категорії;

- кожної категорії питань відповідає своя група менеджерів;

- користувач може вибрати кому саме з менеджерів він задає питання:

- користувач може підписатися на отримання повідомлення про вілповіль:

- користувач може приховати своє питання від загального перегляду;

- є можливість Автопублікація питань без їх модерації;

- менеджери отримують повідомлення про новий питанні:

- менеджер може управляти заданими йому питаннями-відповідями безпосередньо з фроненду ресрсу: він може редагувати, відповідати на питання, видаляти і опубліковувати питання;

- можливо дати пряму відповідь на питання без його публікації;

- при включеному плагине plg search faql при пошуку по ресурсу, пошук буде виконуватися і за даними компонента Питання-відповідь.

Отже, дане розширення за своїми функціональними можливостями повністю відповідає вимогам ТЗ.

Лля індивідуальної конфігурації компонента в Менеджерові користувачів адміністративній панелі CMS необхідно створити групи користувачів, відповідні необхідним категоріям питань.

У нашому випадку це групи: - "Гомеопатія"; - "Кінезіотерапія"; -"Масаж"; - "Мануальна терапія".

У кожній групі необхідно створити користувачів відповідних фахівцям, яким будуть адресовані питання.

Адміністративна панель модерування питаннями компонету com faql "Питання-відповідь" представлена на рисунку 3.4.

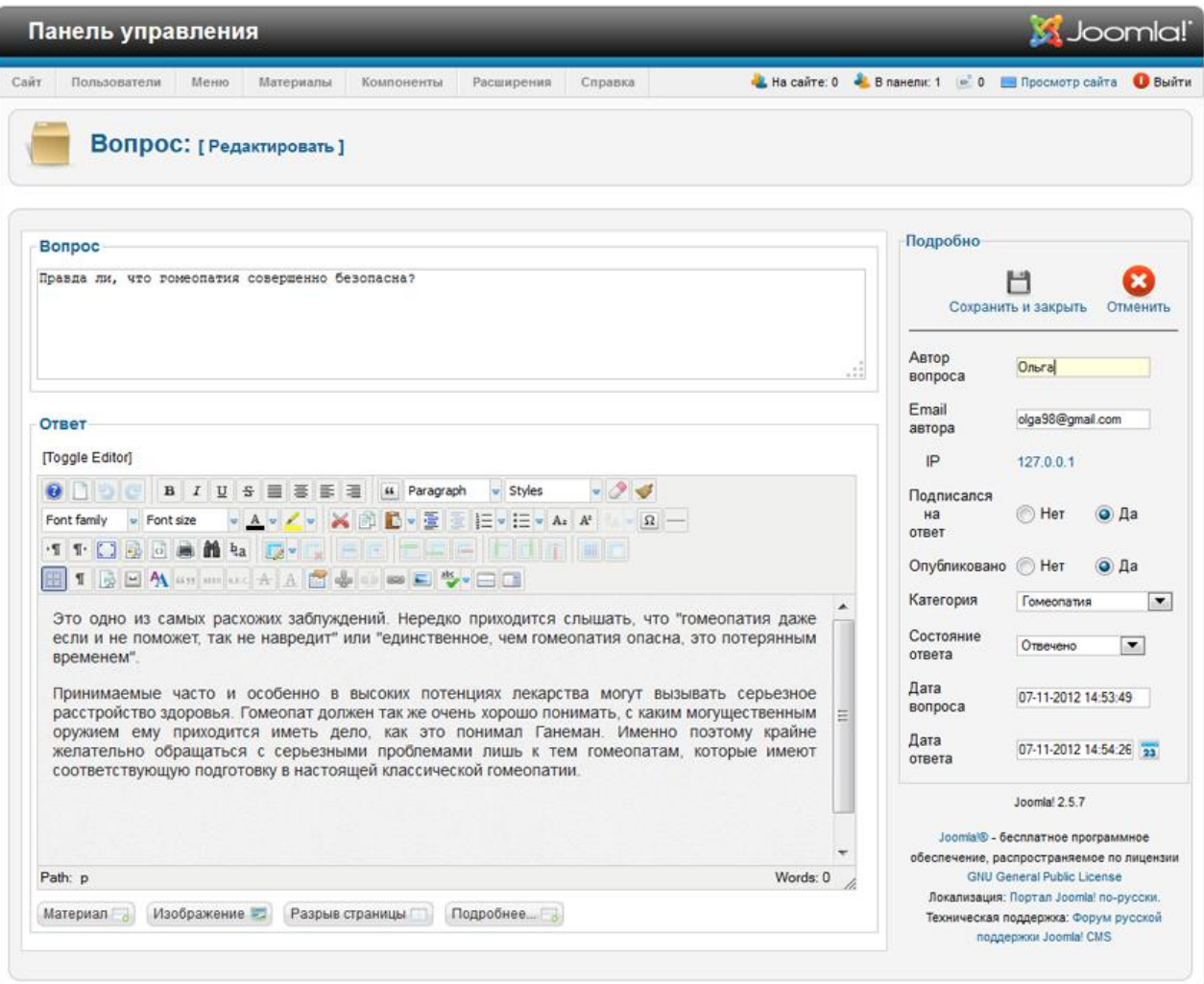

Рис. 3.4 - Адміністративна панель управління питанням користувача

#### 3.3.4 Реалізація розділу "Контакти"

CMS Joomla має вбудований компонент com contact для реалізації форми зворотного свзязі і виведення контактних даних компанії, але він не володіє достатньою гнучкістю. Так, він не дозволяє змінювати набір полів контактної форми, створити довільну структуру контактних виводу даних і вести облік отриманих від користувачів повідомлень.

Більш функціональним є розширення aiContactSafe. Особливостями ланого компонента є:

- наявність капчі з можливістю вводити кодові слова для кожної мови або випадкові рядки, доступні настройки кольору тексту і кольору фону;

- профілі: можливість створення декількох форм з різними полями;

- наявність користувацьких налаштувань полів (TextBox, Hidden, CheckBox, Editbox поле зі списком, радіо списку, електронна пошта, дата);

- додавання в поле свого префікса або суфікса;

- настройка переходу на вказану сторінку після відправки повідомлення;

- можливість контактну інформацію вказувати редактором  $\overline{3}$ WYSIWYG:

- можливість блокування користувачів за IP адресою;

- можливість блокування повідомлень, що містять заборонені слова;

- можливість  $IP$ блокування адреси,  $\overline{3}$ якого надсилаються повідомлення із забороненими словами;

- можливість записувати повідомлення в базу даних з IP, з якого вони були надіслані;

- можливість використовувати свої шаблони для листів.

Можна зробити висновок, шо ланий компонент для реалізації контактів повністю задовольняє вимогам ТЗ.

Після установки компонента в адміністративній панелі Joomla з'являється розділ "Компоненти -> Форма зворотнього зв'язку". У його підміню "Профілі" створюємо новий профіль Реабілітаційний центр Фенікс, де вводимо всі необхідні дані і налаштовуємо конфігурацію полів контактної форми.

#### 3.3.4 Реалізація пошуку

Для пошуку за даними інтернет-ресурсу в CMS Joomla є вбудований компонент com search. Крім простого пошуку він надає користувачеві також розширений налаштування - дозволяє вибрати порядок відображення результатів пошуку та обмежити область пошуку.

#### 3.3.5 Реалізація навігації

Для реалізації навігації в CMS Joomla вбудований модуль mod menu. Він дозволяє створювати посилання необмеженого ступеня вкладеності на різні розділи ресурсу та об'єденувати їх у групи, тим самим дозволяючи створювати необмежену кількість незалежних один від одного меню різної структури.

Також при створенні пункту меню створюється і сама сторінка інтернет-ресурсу з відповідним контентом.

Управління навігацією інтернет-ресурсу здійснюється в розділі Менеджер меню в адміністративній панелі CMS (рис. 3.5). Тут адміністратор може створювати, видаляти редагувати пукти меню.

Важливим параметром кожного пункту  $\epsilon$  "Тип пункту меню" (рис. 3.6). Тип і налаштування пункту меню задають інформацію, яка буде виводиться в області контенту сторінки. З усіх наявних типів для створення меню реабілітаційного центру нам знадобляться наступні:

- тип "Матеріал" групи "Матеріали": для інформаційних сторінок "Про центр" і "Діагностика";

- тип "блог категорії" групи "Матеріали": для реалізації блогових інформаційних розділів;

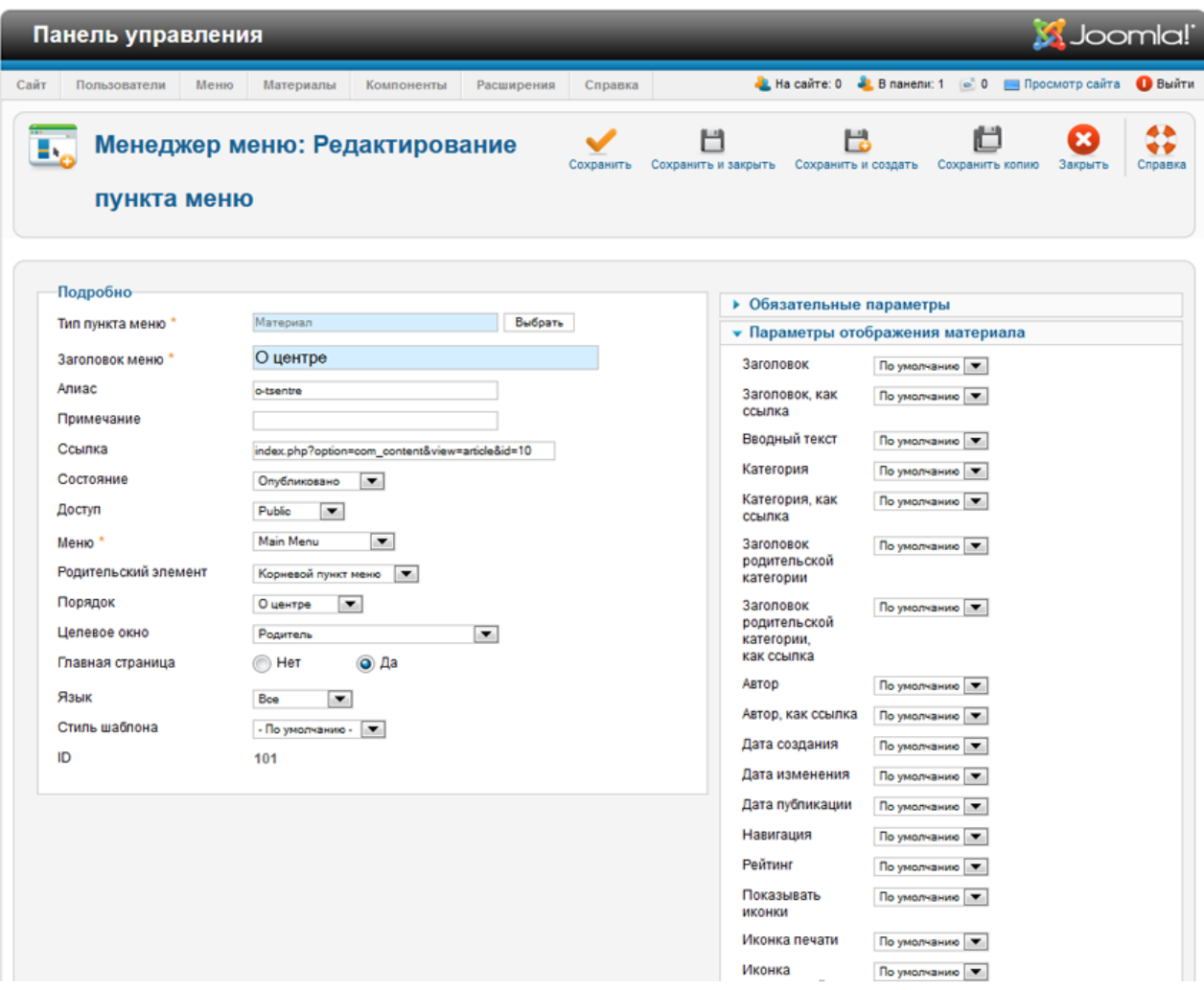

### Рис. 3.5 - Розділ редагування пункту меню в адміністративній панелі CMS

- тип "Testimonials" групи "Eztestimonial": для виведення списку опублікованих відгуків клієнтів;

- тип "Перелік категорій питань" групи "faql": для виведення списку категорій питань компонента com faql з можливістю переходу в кожну категорію для перегляду списку запитань і відповідей відповідно;

- тип "Contact Form" групи "aicontactsafe": для виведення створеного профілю "Реабілітаційний центр Фенікс" компонента контактів Aicontactsafe.

#### 3.3.6 Реалізація слайдшоу

Для реалізації динамічно змінних зображень на головній сторінці ресурсу використовуємо додатковий модуль DJ-ImageSlider.

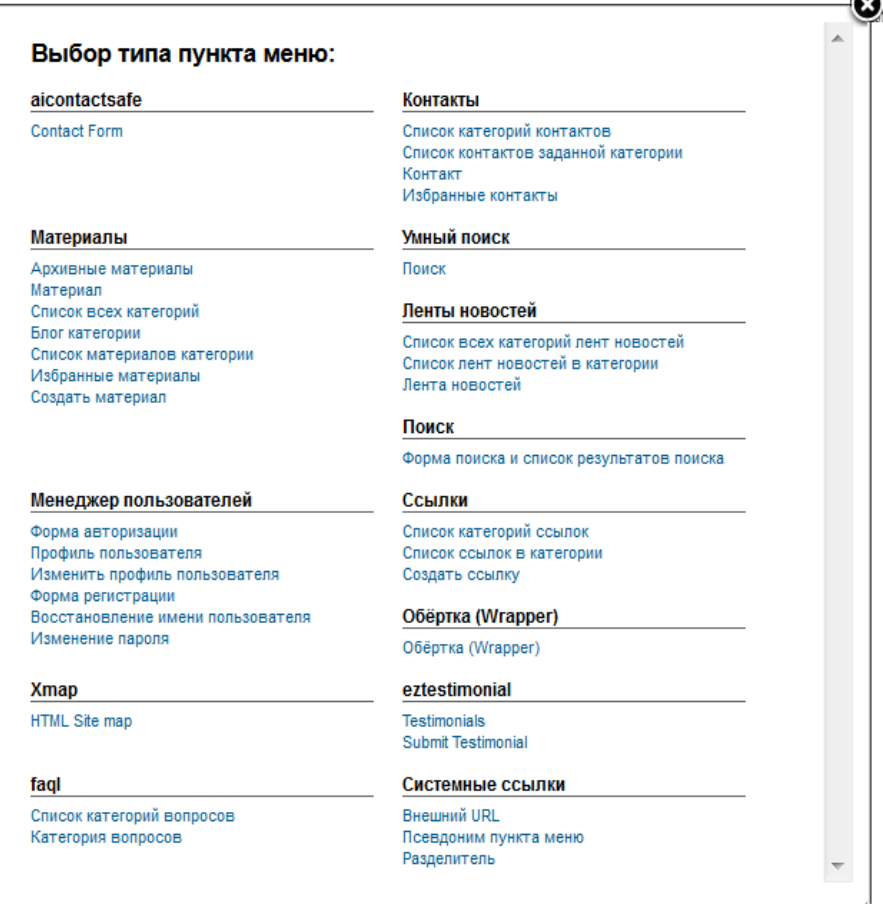

Рис. 3.6 - Типи пунктів меню в адміністративній панелі CMS

Він дозволяє вказати шлях до директорії з якої будуть автоматично вибиратися все знаходяться в ній зображення.

Для завантаження зображення можна використовувати вбудований Медіа Менеджер Joomla.

У розділі "Розширення -> Менеджер модулів" створюємо модуль типу DJ-ImageSlider. У його настройках вказуємо шлях до потрібної директорії на сервері. Також даний модуль дозволяє налаштувати ширину і висоту слайдів, швидкість їх перемикання, ефекти анімації при зміні слайдів і настройки кнопок управління слайдером на фронтенді ресурсу.

### 3.3.7 Відображення останніх новин

Блок останніх новин на головній сторінці розроблюваного ресурсу реалізуємо за допомогою додаткового розширення mod aidanews2, т.к. вбудований модуль Матеріали - Останні новини дозволяє виводити тільки заголовки останніх створених метеріалів. Нам же виходячи з ТЗ необхідно вивести заголовок статті, її зображення, короткий текст і посилання для більш детального ознайомлення з матеріалом.

Модуль mod aidanews2 дозволяє виводити новини із зазначених категорій, присутня можливість зміни кількості виведених новин, настройка шаблонів виводу новин, можливість завдання власні css стилів, відображення зображень, певної кількості символів або слів в заголовках і стислому змісті статті, виведення додаткової інформації про рейтинг статті, кількостях переглядів і т.д.

Відповідно, даний модуль задовольнять вимогам ТЗ.

3.3.8 Відображення останніх відгуків клієнтів

Для виведення останніх залишених відгуків клієнтів використовуємо модуль mod eztestimonial, який встановлюється в комплекті з компонентом Eztestimonial. Даний модуль дозволяє вивести кілька останніх відгуків у вигляді слайдера, із зазначенням їх кількості та довжини тексту виведеного відгуку в символах.

#### 3.3.9 Реалізація спеціальних текстових блоків

Спеціальні текстові блоки, які розміщуються лівій колонці ресурсу можна реалізувати за допомогою вбудованого модуля Joomla mod custom, який дозволяє виводити довільний html-код, створюваний в редакторі WYSIWYG, в потрібному області сторінки інтернет-ресурсу.

#### 3.4 Розроблення мобільної версії інтернет-ресурсу

### 3.4.1 Огляд способів реалізації мобільних версій інтернет-ресурсів

Згідно ТЗ, необхідно розробити мобільну версію web-орієнтованого програмного забезпечення для реабілітаційного центру.

Існують два підходи до реалізації даного завдання:

- Створення адаптивного веб-дизайну;

- Створення окремого мобільного інтернет-ресурсу.

#### 3.4.1.1 Створення адаптивного веб-дизайну

Даний підхід передбачає створення мобільної версії, яка повторює структуру основного ресурсу повністю, або її деякі елементи.

Адаптивний веб-дизайн зазвичай використовує CSS3 Media Queries для настройки макета веб-сторінки, грунтуючись на розмірі області перегляду. Можна використовувати один і той же HTML для відображення різних макетів веб-сторінки для настільних комп'ютерів, планшетів, мобільних пристроїв, телевізорів і т.д.

Переваги даного підходу:

- збереження вмісту: інтернет-ресурс зберігає контент і HTML розмітку, незалежно від використовуваного пристрою. Цей підхід буде набувати все більшого значення, оскільки все більше людей використовують смартфони як основого засоби доступу до Мережі;

- один URL для веб-сторінок: це полегшує процес розшарювання контенту і позбавляє від непотрібних редиректів, щоб отримати кращий вигляд сторінок для різних пристроїв (на відміну від окремих мобільних версій).

Недоліки підходу:

- повільна робота: згідно з даними за січень'13, середня веб-сторінка сьогодні важить близько 1,3 Мб. Теоретично такого розміру можна уникнути при використанні адаптивного дизайну, але на практиці 86% "гумових сайтів" важать саме стільки, а то й більше;

- може бути важко переміщатися по ресурсу: задачі мобільних користувачів як правило відрізняються від звичайних. Крім того, вони можуть бути більш звичні до використання мобільної версії інтерфейсу і якщо не продумати структуру навігації для кожного пристрою, можуть виникнути проблеми з юзабіліті.

3.4.1.2 Створення окремого мобільного інтернет-ресурсу

Щоб зробити інтернет-ресурс зручним для мобільних користувачів, деякі веб-майстри створюють окреме ПЗ. Найбільш поширений підхід перенаправленням мобільних користувачів на спеціальний піддомен (наприклад, mobile.examplesite.com для examplesite.com).

Переваги даного методу:

- простіше вносити зміни в мобільні і звичайні ресурси: зміни можуть стосуватися тільки мобільної версії або тільки звичайної версії.

- ШВИДКИЙ ЧАС ЗАВАНТАЖЕННЯ: ТАК ЯК РОЗРОбляється версія тільки для мобільних пристроїв, є можливість її спростити і оптимізувати;

- легше орієнтуватися: структура навігації і контенту продумані для завдань, що виконуються мобільними користувачами.

До недоліків даного підходу відносяться:

- кілька адрес для кожної сторінки: розшарювання веб-сторінки в соціальних мережах стає проблемою, тому що мобільні користувачі будуть ділитися мобільним URL, в той час як відвідувачі десктопних версій теж можуть натиснути на посилання і перейти на мобільну версію. Щоб уникнути дубльованого контенту SEO-фахівцям потрібно використовувати мета-теги  $rel = «alternative)$  i rel = «canonical». Крім того, коли користувач мобільного пошуку Google клацне по посиланню в результатах, він потрапить на десктопну версію або буде перенаправлений на мобільний, але якщо мобільна версія цієї сторінки не існує, він отримає повідомлення про помилку;

- відмінність у змісті і функціональних можливостях: створення окремого мобільного інтернет-ресурсу означає позбавлення від частини змісту і функціональності, в результаті чого виходить зовсім інша користувацька поведінка; крім того, може бути два різних набору контенту, який може негативно позначитися на загальній тематичній стратегії;

- потрібні перенаправлення: мобільні користувачі повинні бути перенаправлені на оптимізовану версію і навпаки. Редіректи додають ко час завантаження сторінки. Вони також можуть мати наслідки для SEOоптимізації інтернет-ресурсу [11].

Отже, порівнявши переваги та недоліки існуючих підходів до створення мобільних версій інтернет-ресурсів, можна зробити висновок, що для створення мобільної версії для реабілітаційного центру найбільш оптимальним є метод розробки адаптивного веб-дизайну.

#### 3.4.2 Реалізація адаптація під мобільні пристрої

Адаптивний дизайн складається з трьох головних принципів:

- гумовий макет;
- гумові зображення;
- медіа-запити Media Queries стандарту CSS3.

#### 3.4.2.1 Створення гнучкого макету та графічних елементів

Для створення гнучкого макета необхідно використовувати тільки відносні одиниці виміру: ет або % для розміру шрифтів і розмірів елементів.

Одиниця виміру ет прийшла в веб з друку і по ширині відповідає букві 'М' в кожному типі шрифту. Важливо, що ця величина відноситься до розміру шрифту заданого в браузері за замовчуванням. Наприклад, якщо розмір вашого шрифту 16рх, дочірній елемент з розміром шрифту 2em складе  $32px.$ 

Відсотки використовуються для інших властивостей, особливо тих, які впливають на розташування. Знову ж, це значення пов'язане з вмістом елемента. Наприклад, якщо <div> з шириною 50% містить дочірній елемент також з шириною 50%, отже, сумарна ширина для цього дочірнього елемента складе 25% від загальної ширини документа.

Розрахунок ширини елемента у відносних одиницях вимірювання проводиться щодо безпосереднього батька елемента і здійснюється за формулою 3.1:

$$
W = Wr / Wc,
$$
 (3.1)

де Wr - ширина цільового елемента (рх)

Wc - ширина контексту (рх),

W - результуюча ширина елемента (em)

Для необхідно розрахунку ШИРИНИ відсотках елемента  $V$ використовувати формулу 3.2:

$$
W = W = Wr / Wc * 100
$$
 (3.2)

Так, в нашому випадку при розробці мобільної версії інтернет-ресурсу реабілітаційного центру розрахунок відносного розміру, наприклад, заголовка першого рівня <h1>, абсолютний розмір якого згідно дизайну становить 20рх, розраховуватиметься таким чином:

 $20/14=1,429$  em

Так як розмір шрифту відносного батьківського елементу в даному випадку дорівнює основного розміру шрифту розроблюваного інтернетресурсу і становить 14рх згідно дизайну.

Розміри всіх інших елементів сторінки, в тому числі і величини внутрішніх і зовнішніх відступ елементів, розраховуються аналогічним чином.

Для того, щоб домогтися гнучкості графічних елементів сторінки їх ширину необхідно вказувати у відсотках. А також використовувати cssправило для всіх зображень max-width: 100%. Даний параметр не дозволить зображеннях виходити за рамки батьківського елементу не залежно від ширини екрана.

#### 3.4.2.2 Використання Media Queries стандарту CSS3

інструментом створення адаптивного веб-дизайну Основним  $\epsilon$ використання медіа-запити Media Queries CSS3.

Більшість сучасних браузерів для ПК підтримують медіа-запити: серед них Opera 9.5+, Firefox 3.5+, браузери на базы WebKit, такы як Safari 3+ i Chrome, а також IE  $9+$ .

Медіа-запити підтримують такі мобільні браузери на базі WebKit, як Mobile Safari, webOS виробництва HP і Android, а також Opera Mobile і Opera Mini. Що стосується Windows Phone, з 2011 року на них встановлюється IE9 +, який забезпечує повну підтримку медіазапросов.

Для старих версій браузерів, включаючи IE8 і нижче існують спеціальні JavaScript бібліотеки, покликані забезпечити  $100\%$ кроссбраузерность починаючи з IE5, наприклад, css3-mediaqueries.js або respond.js.

У CSS3 включена підтримка різних технічних параметрів пристроїв, на основі яких потрібно завантажувати ті чи інші стилі. Наприклад, можна визначити смартфон з максимальною роздільною здатністю 640 рх і для нього встановити одні стильові властивості, а для решти пристроїв інші. виявити різні характеристики Також можна на кшталт наявності монохромного екрану, орієнтації (портретна або альбомна) та ін Всі характеристики легко комбінуються, тому допустимо задати стиль тільки для пристроїв в альбомної орієнтації з заданим дозволом екрану.

Медіа-запити обмежують ширину макету і при досягненні цього значення (наприклад за рахунок зменшення вікна або при перегляді на пристрої з вказаним розміром) вже застосовується інший стиль.

Всі запити починаються з правила  $(a)$  media, після чого вказується умова, в якому використовуються типи носіїв, логічні оператори та медіафункції. Типи носіїв представлені в табл. 3.1.

Таблиця 3.1. Типи носіїв при використанні Media Queries

| Тип      | Описання                                                                                                    |
|----------|----------------------------------------------------------------------------------------------------|
| all      | Всі типи. Це значення використовується за умовчанням.                                                                 |
| braille  | Пристрої, засновані на системі Брайля, які призначені для читання<br>сліпими людьми.                                  |
|          | embossed  Принтери, що використовують для друку систему Брайля.                                                       |
| handheld | Смартфони і аналогічні їм апарати.                                                                                    |
| print    | Принтери та інші друкують устрою.                                                                                     |
|          |                                                                                                    |
| screen   | Екран монітора.                                                                                                    |
| speech   | Мовні синтезатори, а також програми для відтворення тексту<br>вголос. Сюди, наприклад, можна віднести мовні браузери. |
| $ $ tty  | Пристрої з фіксованим розміром символів (телетайпи, термінали,<br>пристрої з обмеженнями дисплея).                    |
| tv       | Телевізори.                                                                                                    |

До логічних операторам, застосовуваним в медіа-запитах відносяться AND, NOT і ONLY. Наприклад для завдання стилів для всіх пристроїв крім смартфонів необхідно використовувати конструкцію:

@media all and (not handheld) { ... }

Медіа-функції задають технічні характеристики пристрою, на якому відображається документ. Стиль виконується в тому випадку, якщо запит повертає істину, іншими словами, зазначені умови виконуються.

Більшість функцій містять приставку min-i max-, яка відповідають мінімальному і максимальному значенню. Так, max-width: 400px означає, що ширина вікна браузера менше 400 пікселів, а min-width: 1000px, навпаки, повідомляє, що ширина вікна більше 1000 пікселів. Наприклад, для визначення всієї доступну висоту екрану пристрою або друкованої сторінки використовується конструкція:

device-height (min-device-height, max-device-height).

В даний час мінімальною шириною інтернет-ресурсу для коректного відображення на ПК вважається розмір 1024рх. Відповідно, для пристроїв з меншим дозволом необхідно перевизначати каскадні таблиці стилів [12].

Для того, щоб вибрати оптимальні параметри для медіа-запитів порівняємо роздільні здатності деяких сучасних мобільних пристроїв (табл.  $3.2$ ).

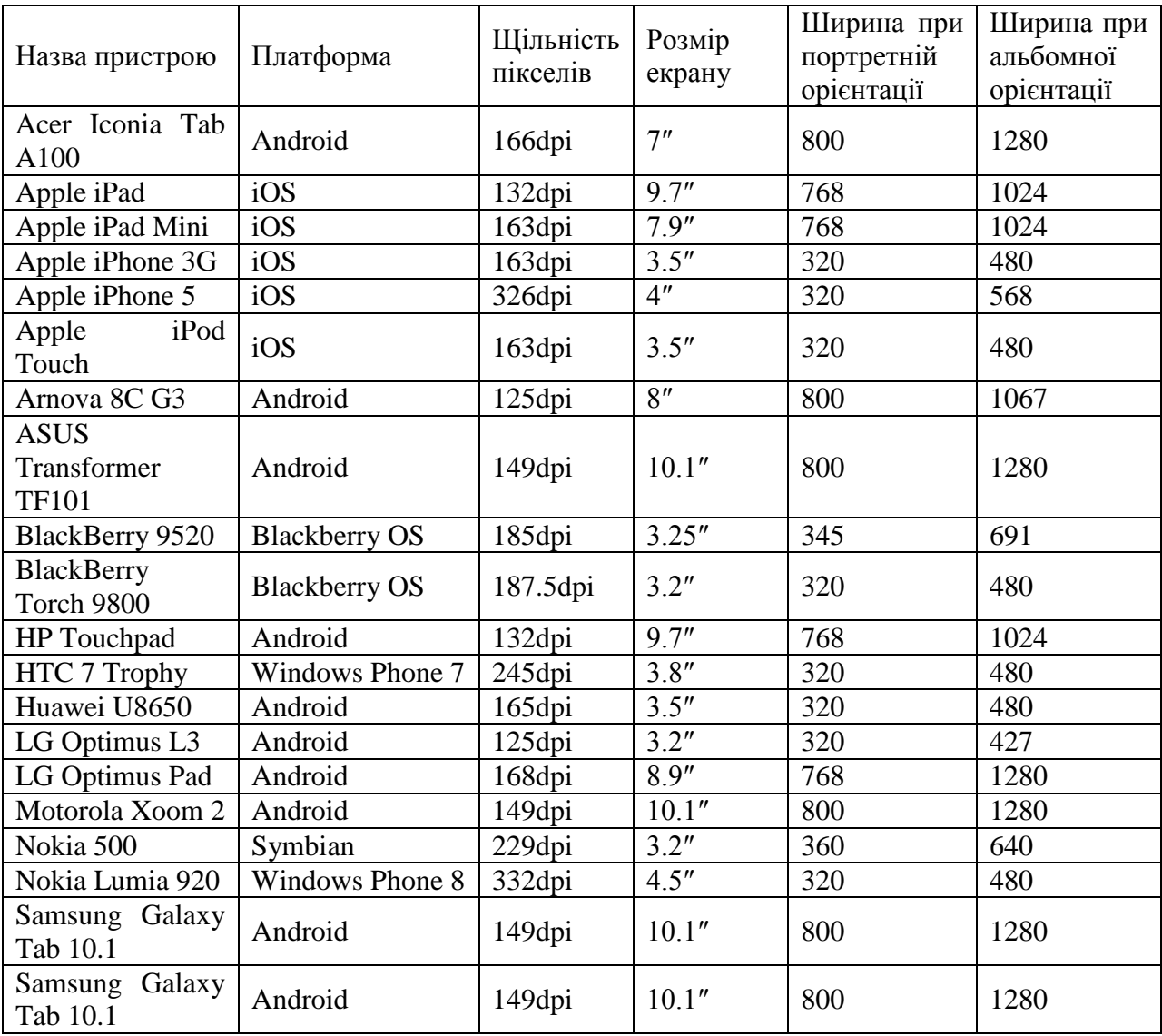

Таблиця 3.2 - Співвідношення сторін і роздільних здатностей мобільних пристроїв

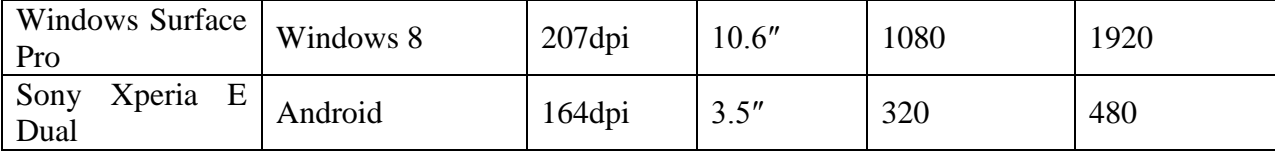

На підставі даних таблиці можна зробити висновок, що найбільш стандартними роздільними здатностями мобільних пристроїв на даний момент  $\epsilon$ : 320px, 480px, 640px, 768px і 800px. Для цих дозволів і будемо перевизначати правила відображення при розробці адаптивного дизайну для мобільної версії інтернет-ресурсу реабілітаційного центру.

Наприклад, для перевизначення розмірів відступів основної навігації для всіх пристроїв з шириною екрану 800рх використовуємо конструкцію:

@media only screen and (max-width: 800px) {

header .moduletable.mainMenu ul li a {

padding:  $1.3em0$ ;

 $\mathcal{L}$  $\mathcal{E}$ 

Більш детально код медіа-запитів і соответсвующих каскадних таблиць стилів представлений в додатку Д.

### 3.5 Тестування розробленого ПЗ

Час завантаження головної сторінки ресурсу складає - 1,31 с., вага -879,8kB, кількість запитів до зовнішніх файлів (зображень, скриптів та ін.) - $52$ HIT.

Результат перевірки html-коду на валідність: Doctype HTML5, 5 помилок, 3 попередження. Проаналізувавши ці помилки, можемо визначити, що вони викликані необхідністю домогтися кросбраузерності.

Результати юзабіліті-аналізу розробленого ресурсу представлені в таблиці 3.3.

# Таблиця 3.3 - Результати юзабіліті-аналізу ресурсу Реабілітаційного

# центру Фенікс

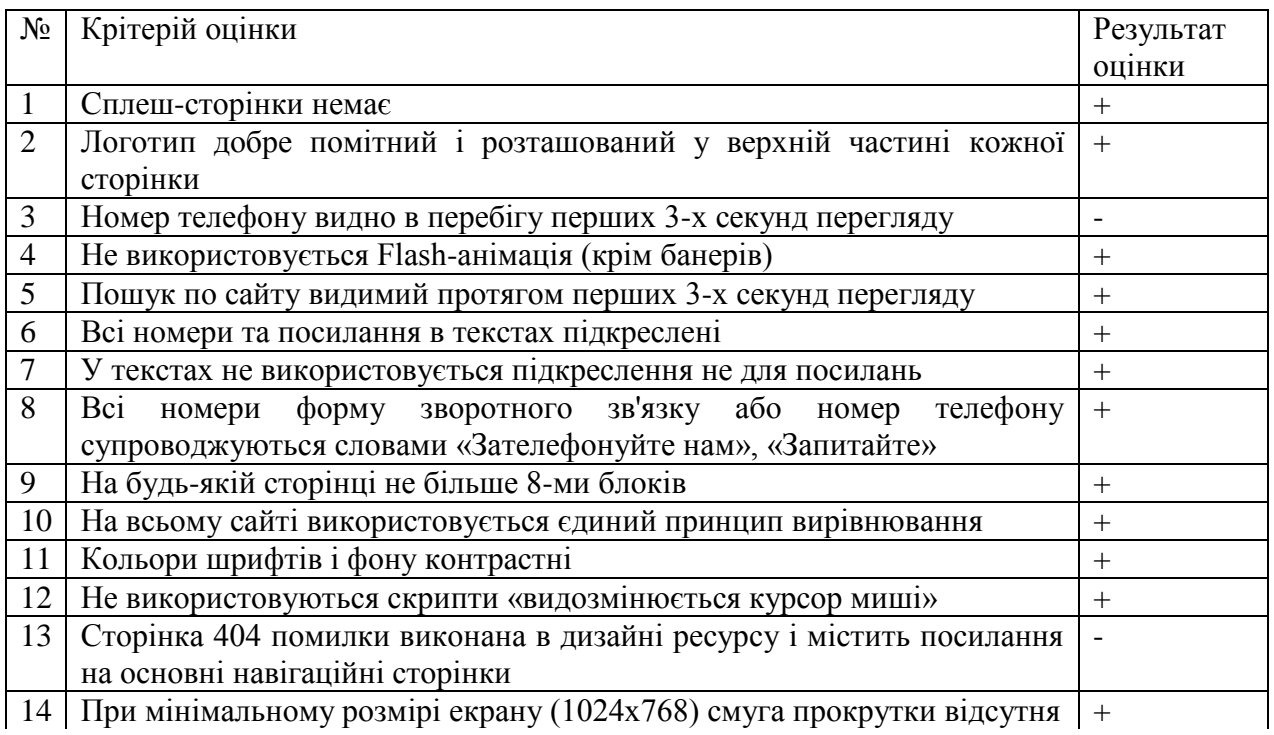

Продовження таблиці 3.3

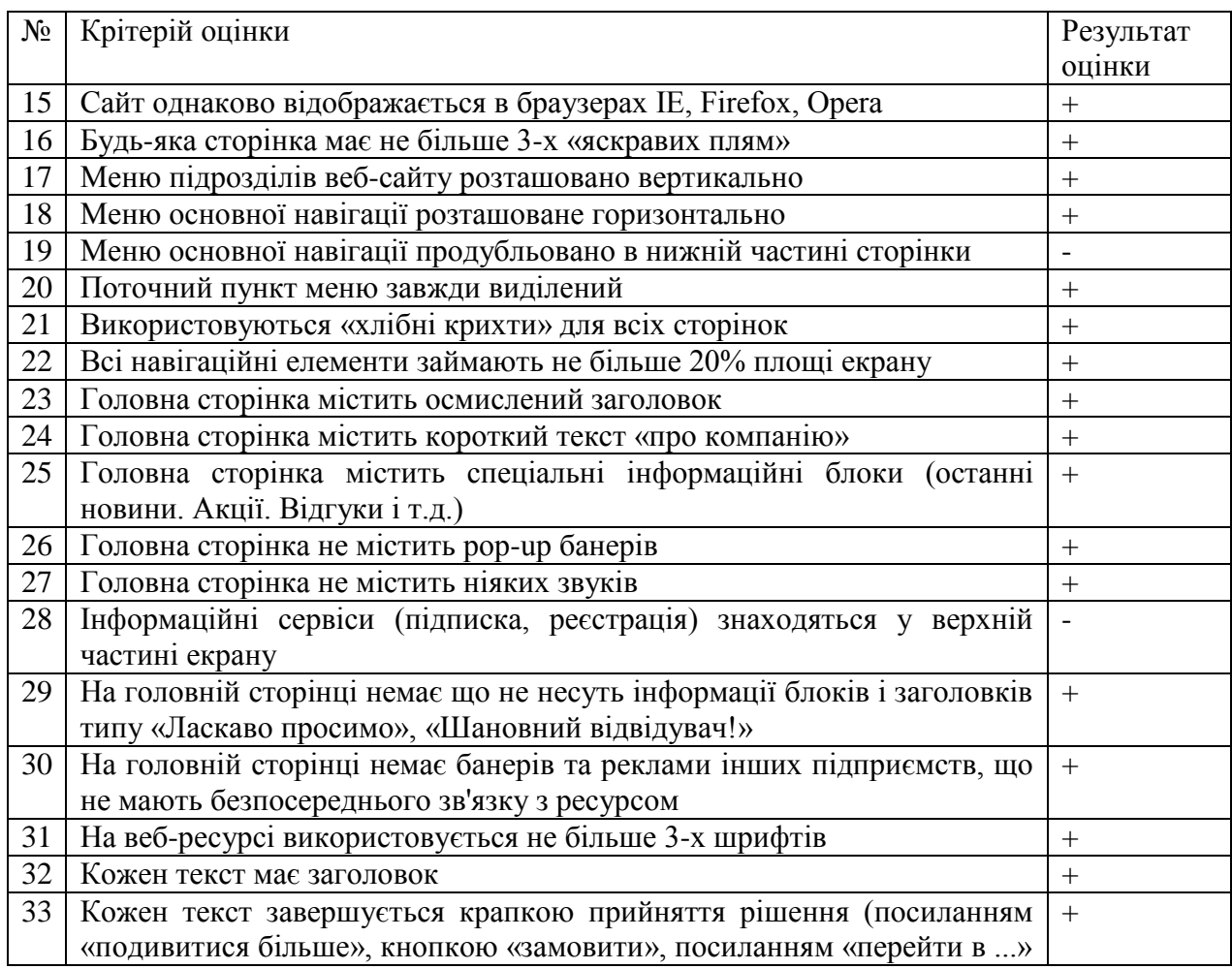

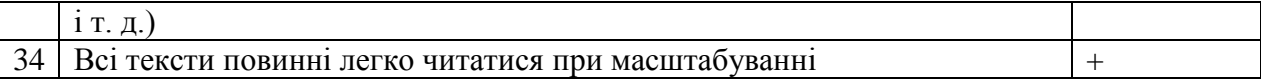

На основі даних таблиці видно, що з точки зору правил юзабіліті дорущено 3 помики з 34.

Розроблену систему було протестовано в різних веб-браузерах. На основі тестування було визначено, що розроблене ПЗ для реабілітаційного центру коректно працює в наступних браузерах:

- для ПК: Opera 9.5+, Firefox 3.5+, Safari  $3+$  Chrome, IE 7+;

- для мобільних пристроїв: Mobile Safari, webOS, Opera Mobile, Opera Mini, Chrome Mobile, Dolphin Browser.

Дані впровадженого сервісу Google Analytics показали, що за травень 2018 року розроблений ресурс переглянуло 868 відвідувачів, з них 625 унікальних, що свідчить про достатньо високу відвідуваність ресурсу. Кількість переглянуих сторінок - 1367.

Найбільший відсоток відвідувачів - це користувачі ПК з ОС Windows, вони складають 81,28% від загальної кількості. Частка відвідувачів, що скористалися мобільними пристроями складає 13,83%. З них найчастіше використовувані ОС Android - 7,96% та iOs - 3,63%.

#### 3.6 Розміщення розробленого ПЗ в WWW

Для розміщення ресурсу в мережі Інтернет необхідний хостинг і домен.

Домен - (від англ. Domain - область, територія) - це адреса ресурсу в Мережі. Кожній країні виділено деякий кодове позначення довжиною дві-три літери, яке називається доменом першого рівня або доменом цієї країни. Кожне доменне ім'я є унікальним і має відображати суть інтернет-ресурсу. У нашому випадку для розроблюваного ресурсу для реабілітаційного центру був обраний домен третього рівня centre-fenix.org.ua.

Хостинг - це оренда у провайдера дискового простору на сервері, який підключений до високошвидкісної лінії мережі Інтернет.

Веб-хостинг (або віртуальний хостинг) - це розміщення веб-ресурсів клієнтів на серверах Хостинг-провайдера і набір послуг з підтримки апаратного і програмного забезпечення. При цьому провайдер бере на себе відповідальність за належне функціонування сервера, забезпечує своєчасне оновлення програмного забезпечення.

Розроблений інтернет-ресурс заснований на CMS Joomla, яка має певні вимоги до ПЗ, на якому розміщується. Мінімальні вимоги, які забезпечать запуск Joomla версії 2.5 в базовій комплектації:

- підтримка РНР версії 5.х;

- підтримка розширення MySQL, XML, Zlib;
- наявність MySQL версії 5.х;
- наявність сервера Apache версії 2.2;
- операційна система Linux;

- обсяг фізичного простору на сервері не менше 150 Мб;

- ліміт пам'яті на виконання РНР-скрипта від 64 Мb.

На підставі цих вимог був обраний платний хостинг Hosting Ukraine с тарифом Економ. Даний тариф забезпечує наступні можливості:

- місце на диску - 1Gb;

- розташування серверів - Україна, Німеччина, Росія, США;

- підтримка РНР версій 5.2, 5.3, 5.4, 5.5, 4.4 з можливістю вибору необхідної версії з панелі управління хостингом;

- PHP memory\_limit - 64Mb;

- підтримка необмеженої кількості баз даних MySOL 5.1.x;

- можливість тонкої настройки веб-сервера Apache допомогою файлу. htaccess:

- поштові протоколи - POP3, IMAP, SMTP;

- підтримка XML, Zlib, SSH, SSI, Cron;

- OC Linux.

А також даний хостинг надає резервне копіювання, антивірусний захист, захист від спам-ботів, антивірусну перевірку пошти, що дуже важливо для забезпечення безпеки ресурсу.

Для розміщення розробленого ресурсу на хостингу необхідно завантажити файли системи у відповідну директорію на сервері за допомогою ftp-клієнта, створити та імпортувати базу даних, а також прописати параметри підключення до БД в головному файл конфігурації Joomla configuration.php.

Після цього ресурс повинен бути доступний за адресою http://centrefenix.org.ua. При спробі доступу до ресурсу з робочого місця за допомогою веб-браузера не виникає повідомлень про помилки, значить, система працює нормально.

У розділі реалізації програмного забезпечення для реабілітаційного центру було розробено тему-шаблон для CMS Joomla, здійснено вибір та налаштування всіх необхідних функціональних модулів та компонентів у відповідності з вимогами ТЗ.

На основі аналізу підходів до створення мобільних версій інтернетресурсів було визначено, що оптимальним варіантом реалізації мобільної версії розроблюваного ПЗ для реабілітаційного центру є створення адаптивного веб-дизайну.

По завершенні реалізаці всіх функциональних вимог розроблене ПЗ було протестоване та розміщене у мережі Інтернет.